# **JSTOMIZATION**

prdPres

i<br>Endea

ADVANCED

**Php** 

**Ένας ολοκληρωμένος οδηγός για να γίνετε ένας senior developer WordPress PhP**

<span id="page-0-0"></span>**By Vangelis Kakouras - www.studiowdev.click**

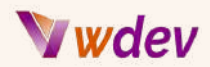

## Πρόλογος

Καλώς ήρθατε, προγραμματιστές του WordPress!

Αν είστε σαν κι εμένα, πιθανόν να ψάχνετε στο διαδίκτυο για έναν αξιόπιστο οδηγό για να πάτε τις ικανότητές σας στην προσαρμογή του WordPress στο επόμενο επίπεδο. Και πιθανότατα αναζητούσατε έναν τρόπο να το κάνετε χωρίς να χρειάζεται να μάθετε PHP από την αρχή. Άλλωστε, οι ώρες της ημέρας είναι ελάχιστες!

Μη φοβάστε, γιατί έχω τον τέλειο οδηγό για εσάς! Το ηλεκτρονικό μου βιβλίο, "Advanced PhP for WordPress customization", είναι η τέλεια λύση για κάθε προγραμματιστή του WordPress που θέλει να ανεβάσει το επίπεδό του. Περιέχει λεπτομερείς οδηγίες για το πώς να προσαρμόσετε το WordPress στις ακριβείς προδιαγραφές σας και είναι γεμάτο χρήσιμες συμβουλές και tips.

Ξέρω ότι η εκμάθηση προηγμένης PHP για την προσαρμογή του WordPress μπορεί να είναι κουραστική και να φοβίζει λίγο. Γι' αυτό έχω συμπεριλάβει μερικά ανάλαφρα αστεία σε αυτόν τον πρόλογο για να κάνω τη διαδικασία πιο ευχάριστη. Έτσι, κάντε ένα διάλειμμα από τα σοβαρά πράγματα και απολαύστε αυτά τα αστεία μικρά αστεία. Εξάλλου, το γέλιο είναι το καλύτερο φάρμακο!

Ερ: Πώς αποκαλούμε έναν προγραμματιστή WordPress που είναι ειδικός στην PHP και στην προσαρμογή του WordPress; A: Ένας "php-erfectionist"!

Ερ: Πώς αποκαλούμε έναν προγραμματιστή WordPress που είναι ειδικός στην PHP και επίσης ειδικός στο κώδικα; Α: Ένας "php-ercoder"!

Ερ: Πώς αποκαλούμε έναν προγραμματιστή WordPress που είναι ειδικός στην PHP και επίσης μετρ της αποσφαλμάτωσης; Α: Ένας "php-erbugger"!

Vangelis Kakouras

ATHENS - February 2023

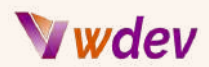

# Περιεχόμενα

[Πρόλογος](#page-0-0)

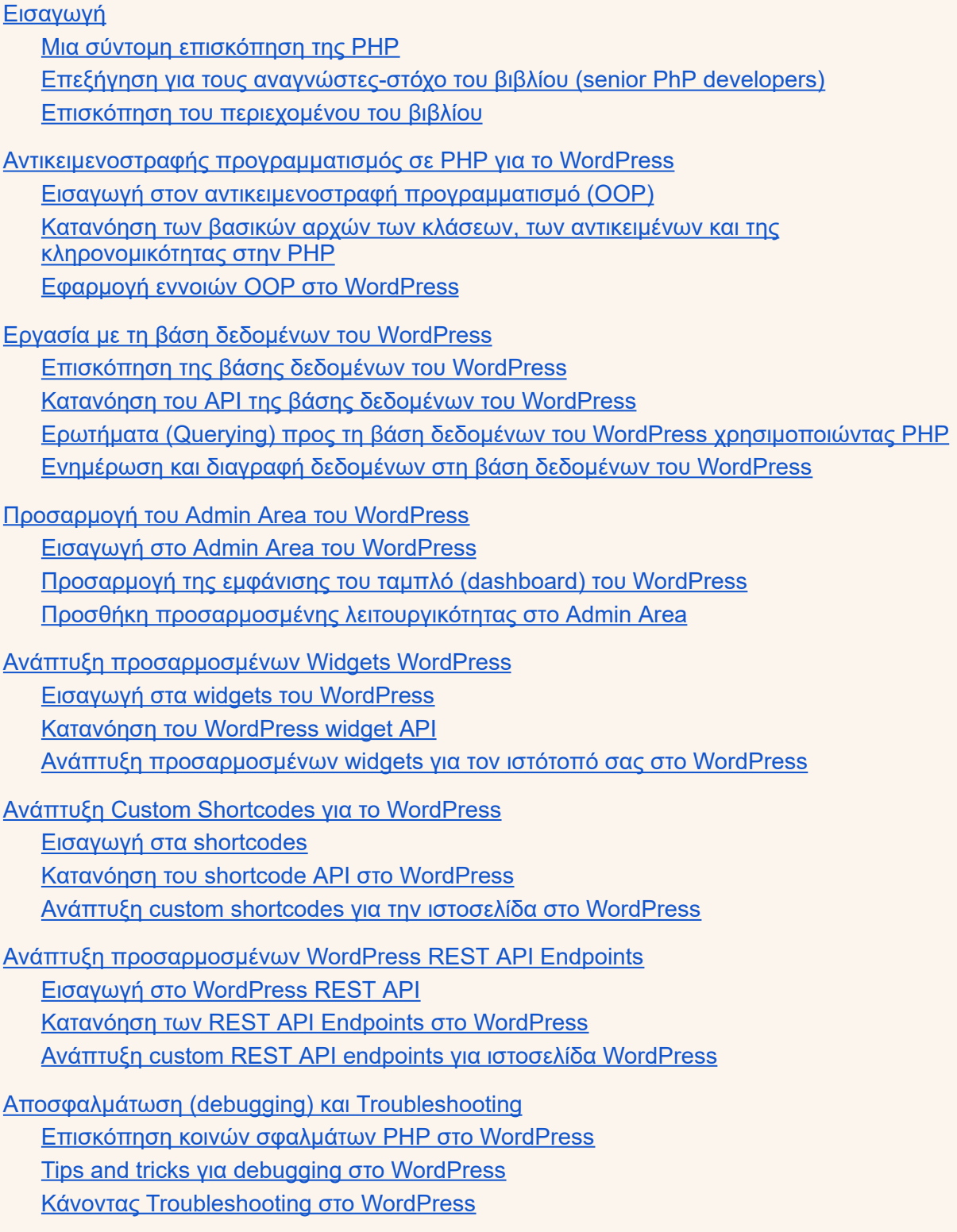

[Συμπεράσματα](#page-49-0)

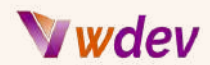

[Ανακεφαλαίωση](#page-49-1) των βασικών εννοιών που καλύπτονται στο βιβλίο Τελικές σκέψεις σχετικά με την προηγμένη [προσαρμογή](#page-50-0) του WordPress Συστάσεις για [περαιτέρω](#page-50-1) εκμάθηση και πόρους

#### [Παραπομπές](#page-52-0)

Κατάλογος των πηγών που [χρησιμοποιούνται](#page-52-1) στο βιβλίο

Σύνδεσμοι σε [πρόσθετους](#page-53-0) πόρους για την εκμάθηση της PHP και του WordPress Βέλτιστες πρακτικές και κατευθυντήριες γραμμές για την ανάπτυξη [προσαρμοσμένου](#page-54-0) κώδικα PHP για το [WordPress](#page-54-0)

#### 3 Case [Studies](#page-56-0)

Case Study-1: Προσαρμογή μιας σελίδας [καταχώρησης](#page-56-1) προϊόντων

Case Study-2: Ένα custom plugin [ηλεκτρονικού](#page-57-0) εμπορίου για το WordPress:

Case Study-3: [Προσαρμοσμένος](#page-58-0) τύπος ανάρτησης και Taxonomy για έναν ιστότοπο [συνταγών](#page-58-0)

Περισσότερα [παραδείγματα](#page-59-0) κώδικα

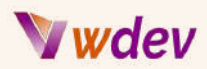

# <span id="page-4-0"></span>Εισαγωγή

## <span id="page-4-1"></span>Μια σύντομη επισκόπηση της PHP

Η PHP (Hypertext Preprocessor) είναι μια scripting γλώσσα από την πλευρά του διακομιστή (sever) που χρησιμοποιείται ευρέως για την ανάπτυξη ιστοσελίδων. Δημιουργήθηκε στα μέσα της δεκαετίας του 1990 από τον Rasmus Lerdorf και έκτοτε έχει γίνει μια από τις πιο δημοφιλείς γλώσσες για την κατασκευή δυναμικών ιστοτόπων και εφαρμογών ιστού.

Ένα από τα βασικά πλεονεκτήματα της PHP είναι η ικανότητά της να αλληλεπιδρά με βάσεις δεδομένων, όπως η MySQL, για την αποθήκευση και ανάκτηση δεδομένων. Αυτό την καθιστά ιδανική για την ανάπτυξη συστημάτων διαχείρισης περιεχομένου (CMS), όπως το WordPress, το Joomla και το Drupal.

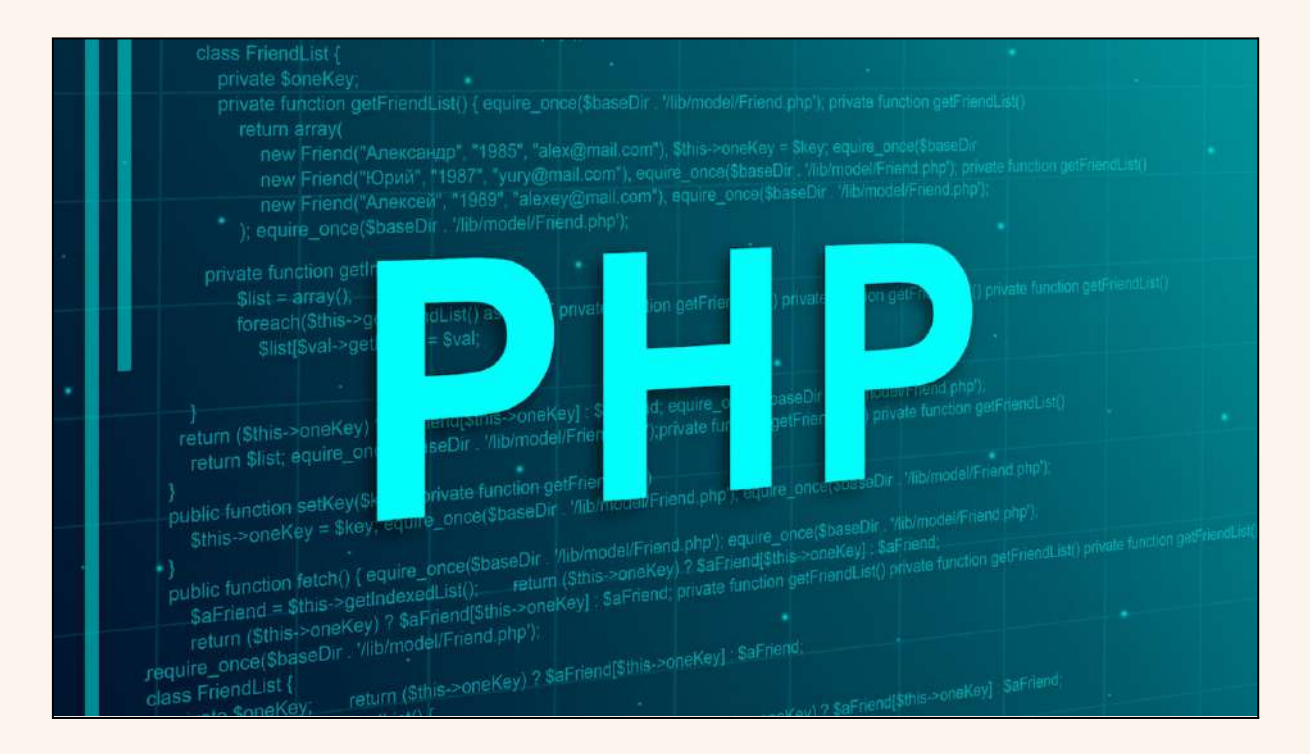

Η PHP είναι επίσης γνωστή για την απλότητα και την ευκολία χρήσης της, γεγονός που την καθιστά εξαιρετική επιλογή για αρχάριους και μέσους προγραμματιστές ιστοσελίδων. Παρά την απλότητά της, είναι μια ισχυρή γλώσσα με μεγάλο αριθμό λειτουργιών και χαρακτηριστικών που επιτρέπουν στους προγραμματιστές να δημιουργούν σύνθετες και πλούσιες σε χαρακτηριστικά εφαρμογές.

Ένα άλλο πλεονέκτημα της PHP είναι η υποστήριξη της κοινότητας. Πρόκειται για λογισμικό ανοικτού κώδικα, που σημαίνει ότι ο κώδικάς της είναι ελεύθερα διαθέσιμος

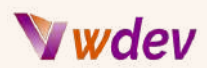

και μπορεί να τροποποιηθεί και να διανεμηθεί από οποιονδήποτε. Αυτό έχει ως αποτέλεσμα μια μεγάλη κοινότητα προγραμματιστών οι οποίοι συμβάλλουν τακτικά στην ανάπτυξη της γλώσσας και δημιουργούν μια τεράστια σειρά από πόρους και σεμινάρια για να μαθαίνουν οι χρήστες.

Συμπερασματικά, η PHP είναι μια ευέλικτη και φιλική προς το χρήστη γλώσσα scripting που έχει γίνει βασικό στοιχείο της ανάπτυξης ιστοσελίδων. Είτε ξεκινάτε μόλις τώρα είτε είστε έμπειρος προγραμματιστής, η PHP είναι μια εξαιρετική επιλογή για την κατασκευή δυναμικών ιστοτόπων και εφαρμογών ιστού.

#### <span id="page-5-0"></span>Επεξήγηση για τους αναγνώστες-στόχο του βιβλίου (senior PhP developers)

Το κοινό-στόχος του βιβλίου "Advanced PhP for WordPress customization" είναι έμπειροι προγραμματιστές PHP που έχουν κατανοήσει καλά τα βασικά της PHP και επιθυμούν να προχωρήσουν τις δεξιότητές τους στο επόμενο επίπεδο. Αυτό το βιβλίο έχει σχεδιαστεί για προγραμματιστές που έχουν ήδη κατασκευάσει βασικές ιστοσελίδες ή εφαρμογές ιστού με χρήση PHP και θέλουν να μάθουν πιο προηγμένες έννοιες και τεχνικές.

Οι προχωρημένοι προγραμματιστές PHP είναι συνήθως εξοικειωμένοι με τις βασικές αρχές του προγραμματισμού, συμπεριλαμβανομένων των μεταβλητών, των συναρτήσεων, των πινάκων και των βρόγχων (loops). Είναι επίσης εξοικειωμένοι με τα βασικά στοιχεία της σύνταξης της PHP και με τον τρόπο χρήσης της PHP σε συνδυασμό με HTML, CSS και JavaScript.

Το βιβλίο αυτό απευθύνεται σε προγραμματιστές που θέλουν να ειδικευτούν στην ανάπτυξη του WordPress ή που θέλουν να μάθουν πώς να προσαρμόζουν και να επεκτείνουν τις ιστοσελίδες του WordPress χρησιμοποιώντας PHP. Είναι επίσης κατάλληλο για προγραμματιστές που θέλουν να μάθουν πώς να αναπτύσσουν προσαρμοσμένα πρόσθετα (plugins) και θέματα (themes) WordPress και πώς να αλληλεπιδρούν με τη βάση δεδομένων του WordPress χρησιμοποιώντας PHP.

Εν ολίγοις, το κοινό-στόχος αυτού του βιβλίου είναι έμπειροι προγραμματιστές PHP που επιθυμούν να επεκτείνουν τις δεξιότητές τους και να εμβαθύνουν στην κατανόηση της PHP και του WordPress. Αν ταιριάζετε σε αυτή την περιγραφή, αυτό το βιβλίο είναι μια εξαιρετική πηγή για την εκμάθηση προηγμένων τεχνικών PHP και την ανάδειξη των δεξιοτήτων σας στην ανάπτυξη του WordPress στο επόμενο επίπεδο.

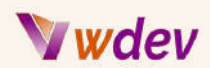

## <span id="page-6-0"></span>Επισκόπηση του περιεχομένου του βιβλίου

Το βιβλίο 'Advanced PhP for WordPress customization' καλύπτει ένα ευρύ φάσμα θεμάτων που είναι απαραίτητα για έμπειρους προγραμματιστές PHP που θέλουν να εξειδικευτούν στην ανάπτυξη του WordPress. Το βιβλίο παρέχει μια ολοκληρωμένη επισκόπηση των προηγμένων εννοιών και τεχνικών PHP που σχετίζονται ειδικά με την ανάπτυξη του WordPress.

Ακολουθούν ορισμένα από τα βασικά θέματα που καλύπτονται στο βιβλίο:

**Αντικειμενοστραφής προγραμματισμός σε PHP για το WordPress:** Αυτή η ενότητα καλύπτει τα βασικά στοιχεία του αντικειμενοστραφούς προγραμματισμού (OOP) στην PHP, συμπεριλαμβανομένων των κλάσεων, των αντικειμένων, της κληρονομικότητας και της ενθυλάκωσης. Θα μάθετε πώς να εφαρμόζετε αυτές τις έννοιες OOP στο WordPress για να δημιουργείτε πιο οργανωμένο και συντηρήσιμο κώδικα.

**Εργασία με τη βάση δεδομένων του WordPress**: Αυτή η ενότητα καλύπτει τη βάση δεδομένων του WordPress και τον τρόπο με τον οποίο μπορείτε να την αναζητήσετε χρησιμοποιώντας την PHP. Θα μάθετε πώς να ανακτάτε, να εισάγετε, να ενημερώνετε και να διαγράφετε δεδομένα από τη βάση δεδομένων και πώς να εργάζεστε με το API της βάσης δεδομένων WordPress.

**Προσαρμογή της περιοχής διαχείρισης του WordPress**: Αυτή η ενότητα καλύπτει τον τρόπο προσαρμογής της εμφάνισης και της λειτουργικότητας της περιοχής διαχείρισης (Admin area) του WordPress. Θα μάθετε πώς να προσθέτετε προσαρμοσμένα widgets, μενού και επιλογές στο ταμπλό και πώς να προσαρμόζετε την εμφάνιση της σελίδας σύνδεσης.

**Ανάπτυξη προσαρμοσμένων widgets του WordPress**: Αυτή η ενότητα καλύπτει τον τρόπο ανάπτυξης προσαρμοσμένων widgets WordPress που μπορούν να χρησιμοποιηθούν για την εμφάνιση δυναμικού περιεχομένου στον ιστότοπό σας. Θα μάθετε πώς να χρησιμοποιείτε το WordPress widget API για να δημιουργείτε προσαρμοσμένα widgets και πώς να τα προσθέτετε στον ιστότοπό σας.

**Ανάπτυξη προσαρμοσμένων σύντομων κωδικών WordPress**: Αυτή η ενότητα καλύπτει τον τρόπο ανάπτυξης προσαρμοσμένων σύντομων κωδικών (shortcodes) για τον ιστότοπό σας μέσω WordPress. Θα μάθετε πώς να χρησιμοποιείτε το WordPress shortcode API για τη δημιουργία προσαρμοσμένων συντομεύσεων που μπορούν να χρησιμοποιηθούν για την ενσωμάτωση δυναμικού περιεχομένου σε αναρτήσεις και σελίδες.

**Ανάπτυξη προσαρμοσμένων τελικών σημείων REST API του WordPress**: Αυτή η ενότητα καλύπτει τον τρόπο ανάπτυξης προσαρμοσμένων τελικών σημείων (Endpoints) REST API

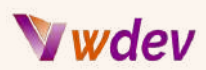

για τον ιστότοπό σας.. Θα μάθετε πώς να χρησιμοποιείτε το REST API του WordPress για να δημιουργείτε προσαρμοσμένα τελικά σημεία που μπορούν να χρησιμοποιηθούν για την ανάκτηση δεδομένων από τον ιστότοπό σας και την εμφάνισή τους σε άλλες εφαρμογές.

**Αποσφαλμάτωση και αντιμετώπιση προβλημάτων**: Αυτή η ενότητα καλύπτει τα συνήθη σφάλματα PHP στο WordPress και παρέχει συμβουλές και tips για την αποσφαλμάτωση (debugging) και την αντιμετώπιση προβλημάτων. Θα μάθετε πώς να κάνετε διάγνωση και να διορθώνετε κοινά προβλήματα στο WordPress και πώς να βελτιστοποιείτε τον κώδικά σας για απόδοση και ασφάλεια.

Εν κατακλείδι, το βιβλίο καλύπτει ένα ευρύ φάσμα προηγμένων εννοιών και τεχνικών PHP που αφορούν ειδικά την ανάπτυξη του WordPress. Είτε είστε αρχάριος είτε έμπειρος προγραμματιστής PHP, θα βρείτε πολύτιμες πληροφορίες και ιδέες σε αυτό το βιβλίο που θα σας βοηθήσουν να ανεβάσετε τις δεξιότητές σας στην ανάπτυξη WordPress στο επόμενο επίπεδο.

# <span id="page-7-0"></span>Αντικειμενοστραφής προγραμματισμός σε PHP για το **WordPress**

## <span id="page-7-1"></span>Εισαγωγή στον αντικειμενοστραφή προγραμματισμό (OOP)

Ο αντικειμενοστραφής προγραμματισμός (OOP) είναι ένα παράδειγμα προγραμματισμού που βασίζεται στην έννοια των αντικειμένων. Τα αντικείμενα είναι περιπτώσεις κλάσεων, οι οποίες είναι ουσιαστικά σχέδια που καθορίζουν τις ιδιότητες και τις μεθόδους ενός συγκεκριμένου τύπου οντότητας. Η OOP είναι ένας τρόπος σχεδιασμού λογισμικού που επικεντρώνεται στα αντικείμενα και τις αλληλεπιδράσεις τους και όχι στις διαδικασίες και τις λειτουργίες που λειτουργούν πάνω σε αυτά.

# *Jwdev*

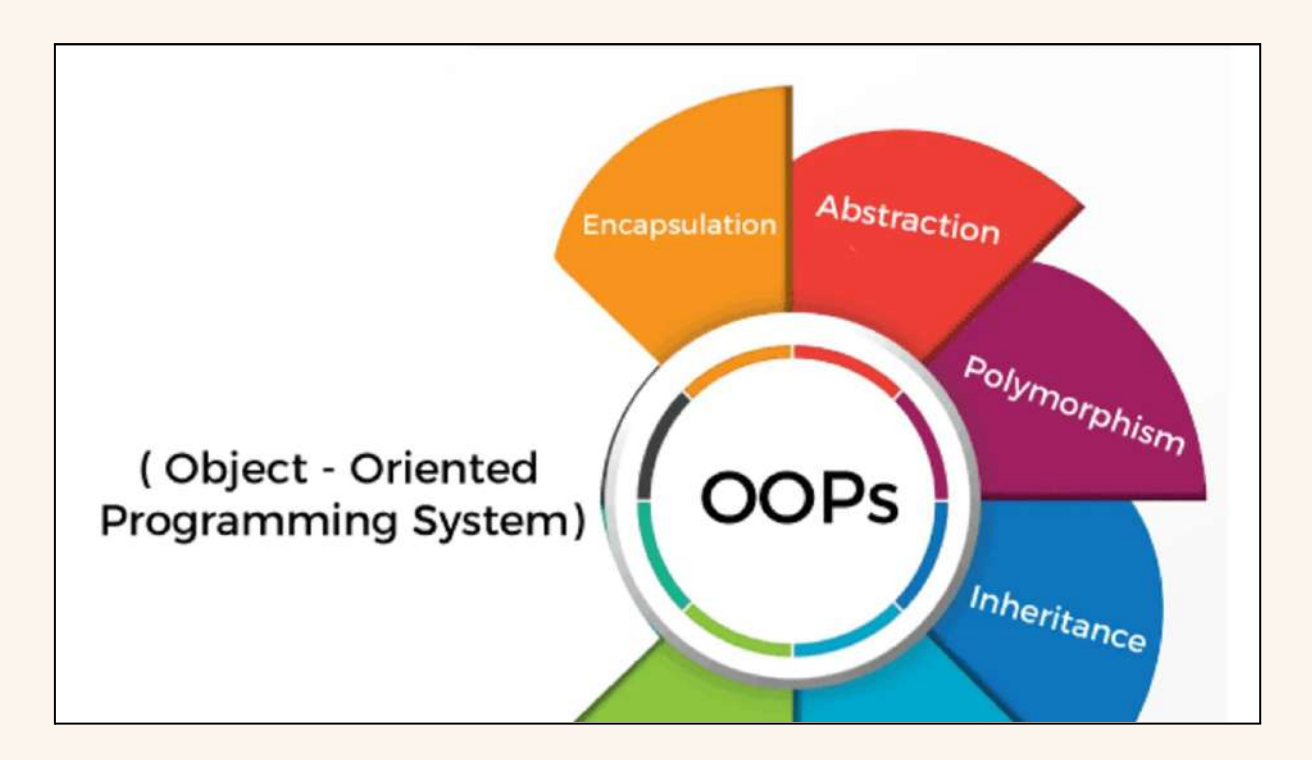

Τα βασικά χαρακτηριστικά της OOP είναι:

**Αφαίρεση (Abstraction)**: Αυτό αναφέρεται στην ικανότητα ενθυλάκωσης των ιδιοτήτων και των συμπεριφορών ενός αντικειμένου σε μια ενιαία οντότητα, αποκρύπτοντας τις λεπτομέρειες υλοποίησης από τον έξω κόσμο.

**Ενθυλάκωση (Encapsulation)**: Αυτό αναφέρεται στην ιδέα της ομαδοποίησης των δεδομένων και των συναρτήσεων που εργάζονται σε αυτά τα δεδομένα μέσα σε μια ενιαία μονάδα ή αντικείμενο. Η ενθυλάκωση βοηθά στην ασφάλεια των δεδομένων και στην αποφυγή ακούσιων αλλαγών στα δεδομένα.

**Κληρονομικότητα (Inheritance):** Πρόκειται για τον μηχανισμό με τον οποίο μια νέα κλάση μπορεί να παραχθεί από μια υπάρχουσα κλάση. Η νέα κλάση κληρονομεί όλες τις ιδιότητες και τις μεθόδους της υπάρχουσας κλάσης και μπορεί επίσης να προσθέσει νέες δικές της ιδιότητες και μεθόδους.

**Πολυμορφισμός (Polymorphism):** Πρόκειται για την ικανότητα των αντικειμένων που ανήκουν σε διαφορετικές κλάσεις να ανταποκρίνονται στο ίδιο μήνυμα με διαφορετικό τρόπο.

Με τη χρήση της OOP, μπορείτε να γράψετε κώδικα που είναι πιο οργανωμένος, διατηρήσιμος και επαναχρησιμοποιήσιμος. Βοηθά επίσης στη μείωση της ποσότητας του κώδικα που πρέπει να γράψετε, καθιστώντας τη διαδικασία ανάπτυξής σας πιο αποτελεσματική.

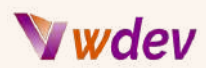

Εν κατακλείδι, η OOP είναι ένα θεμελιώδες παράδειγμα προγραμματισμού που παρέχει μια δομημένη προσέγγιση στην ανάπτυξη λογισμικού. Με τη χρήση των εννοιών της OOP, μπορείτε να γράψετε κώδικα που είναι ευκολότερο να συντηρηθεί, να αποσφαλματωθεί και να επεκταθεί, καθιστώντας την ένα πολύτιμο εργαλείο για κάθε προγραμματιστή λογισμικού που πρέπει να έχει στην εργαλειοθήκη του.

## <span id="page-9-0"></span>Κατανόηση των βασικών αρχώντων κλάσεων, των αντικειμένων και της κληρονομικότητας στην PHP

Οι κλάσεις, τα αντικείμενα και η κληρονομικότητα είναι βασικές έννοιες του αντικειμενοστραφούς προγραμματισμού (OOP) και παίζουν καθοριστικό ρόλο στην PHP.

**Κλάσεις**: Μια κλάση είναι ένα σχέδιο που ορίζει τις ιδιότητες και τις μεθόδους ενός συγκεκριμένου τύπου οντότητας. Για παράδειγμα, θα μπορούσατε να δημιουργήσετε μια κλάση για μια οντότητα "Person" και αυτή η κλάση θα καθορίζει τι είναι ένα άτομο και τι μπορεί να κάνει. Στην PHP, ορίζετε μια κλάση χρησιμοποιώντας τη λέξη-κλειδί "class", ακολουθούμενη από το όνομα της κλάσης. Μέσα στην κλάση, μπορείτε να ορίσετε ιδιότητες (επίσης γνωστές ως μεταβλητές) και μεθόδους (συναρτήσεις).

*"Παράδειγμα μιας κλάσης PHP":*

```
class Car {
  public $brand;
  public $model;
  public $year;
  public $color;
  public function honk() {
    return "Beep beep!";
 }
}
$myCar = new Car();
$myCar->brand = "Toyota";
$myCar->model = "Camry";
$myCar->year = 2020;
$myCar->color = "Red";
echo "Brand: " . $myCar->brand . "<br>";
echo "Model: " . $myCar->model . "<br>";
```
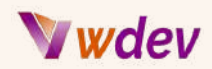

**echo "Year: " . \$myCar->year . "<br>"; echo "Color: " . \$myCar->color . "<br>"; echo "Honk: " . \$myCar->honk() . "<br>";**

**Αντικείμενα**: Ένα αντικείμενο είναι μια περίπτωση μιας κλάσης. Με άλλα λόγια, είναι μια συγκεκριμένη υλοποίηση της κλάσης. Για παράδειγμα, θα μπορούσατε να έχετε πολλά αντικείμενα της κλάσης "Person", καθένα από τα οποία θα αντιπροσώπευε ένα διαφορετικό άτομο. Στην PHP, δημιουργείτε ένα αντικείμενο από μια κλάση χρησιμοποιώντας τον τελεστή "new", ακολουθούμενο από το όνομα της κλάσης.

**Κληρονομικότητα**: Η κληρονομικότητα είναι ένας μηχανισμός με τον οποίο μια νέα κλάση μπορεί να παραχθεί από μια υπάρχουσα κλάση. Η νέα κλάση κληρονομεί όλες τις ιδιότητες και τις μεθόδους της υπάρχουσας κλάσης και μπορεί επίσης να προσθέσει νέες δικές της ιδιότητες και μεθόδους. Αυτό σας επιτρέπει να δημιουργήσετε μια ιεραρχία κλάσεων, όπου κάθε κλάση αντιπροσωπεύει έναν πιο εξειδικευμένο τύπο οντότητας. Για παράδειγμα, θα μπορούσατε να δημιουργήσετε μια υποκλάση της κλάσης "Person" για το "Student", και αυτή η υποκλάση θα κληρονομούσε όλες τις ιδιότητες και τις μεθόδους της κλάσης "Person" και θα πρόσθετε νέες ιδιότητες και μεθόδους ειδικά για τους φοιτητές.

*"Παράδειγμα κλάσεων PHP με κληρονομικότητα":*

```
class Shape {
 public $name;
 public function __construct($name) {
   $this->name = $name;
 }
 public function showName() {
   return "I am a " . $this->name;
 }
}
class Circle extends Shape {
 public $radius;
 public function __construct($name, $radius) {
   parent::__construct($name);
   $this->radius = $radius;
 }
```
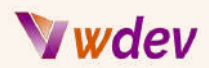

```
public function showDetails() {
    return "I am a " . $this->name . " with a radius of " .
$this->radius;
  }
}
$circle = new Circle("Circle", 5);
echo $circle->showName();
echo "\n";
echo $circle->showDetails();
```
Η κληρονομικότητα είναι ένα σημαντικό χαρακτηριστικό της OOP, καθώς σας επιτρέπει να επαναχρησιμοποιείτε κώδικα, καθιστώντας τη διαδικασία ανάπτυξης πιο αποτελεσματική. Βοηθά επίσης στη δημιουργία μιας πιο οργανωμένης και δομημένης βάσης κώδικα, η οποία είναι ευκολότερη στη συντήρηση και την αποσφαλμάτωση.

Εν κατακλείδι, οι κλάσεις, τα αντικείμενα και η κληρονομικότητα είναι θεμελιώδεις έννοιες της OOP και παίζουν καθοριστικό ρόλο στην PHP. Η κατανόηση αυτών των εννοιών θα σας βοηθήσει να γράψετε πιο οργανωμένο, συντηρήσιμο και αποτελεσματικό κώδικα και να δημιουργήσετε πιο εξελιγμένα συστήματα λογισμικού.

#### <span id="page-11-0"></span>Εφαρμογή εννοιών OOP στο WordPress

Η εφαρμογή των εννοιών του αντικειμενοστραφούς προγραμματισμού (OOP) στο WordPress μπορεί να σας βοηθήσει να δημιουργήσετε πιο οργανωμένο, συντηρήσιμο και αποτελεσματικό κώδικα για τα έργα σας στο WordPress.

Στο WordPress, μπορείτε να χρησιμοποιήσετε τις έννοιες OOP για να δημιουργήσετε προσαρμοσμένα πρόσθετα και θέματα. Για να το κάνετε αυτό, μπορείτε να δημιουργήσετε κλάσεις που αναπαριστούν συγκεκριμένους τύπους οντοτήτων στην εγκατάστασή σας στο WordPress, όπως έναν προσαρμοσμένο τύπο ανάρτησης ή μια προσαρμοσμένη ταξινόμηση. Στη συνέχεια, μπορείτε να χρησιμοποιήσετε την κληρονομικότητα για να δημιουργήσετε υποκλάσεις που αντιπροσωπεύουν πιο εξειδικευμένους τύπους οντοτήτων.

*"Εδώ είναι ένα παράδειγμα για το πώς να δημιουργήσετε μια προσαρμοσμένη ταξονομία στο WordPress χρησιμοποιώντας PHP":*

# Wdev

```
// Register the custom taxonomy
function register_book_genre_taxonomy() {
  $labels = array(
    'name' => 'Book Genres',
    'singular_name' => 'Book Genre',
    'search_items' => 'Search Book Genres',
    'all_items' => 'All Book Genres',
    'edit_item' => 'Edit Book Genre',
    'update_item' => 'Update Book Genre',
    'add_new_item' => 'Add New Book Genre',
    'new_item_name' => 'New Book Genre Name',
    'menu_name' => 'Book Genre',
  );
  $args = array(
    'hierarchical' => true,
    'labels' => $labels,
    'show_ui' => true,
    'show_admin_column' => true,
    'query_var' => true,
    'rewrite' => array( 'slug' => 'book-genre' ),
  );
  register_taxonomy( 'book_genre', array( 'book' ), $args );
}
// Hook into the 'init' action to register the custom taxonomy
add_action( 'init', 'register_book_genre_taxonomy' );
```
Σε αυτό το παράδειγμα, η συνάρτηση register\_book\_genre\_taxonomy χρησιμοποιείται για τον ορισμό της προσαρμοσμένης ταξονομίας, συμπεριλαμβανομένων των ετικετών και των ορισμάτων της. Η συνάρτηση add\_action συνδέεται με την ενέργεια init για την καταχώρηση της ταξονομίας κατά την αρχικοποίηση του ιστότοπου WordPress. Αυτός ο κώδικας δημιουργεί μια νέα προσαρμοσμένη ταξονομία με όνομα "Book Genre" που μπορεί να χρησιμοποιηθεί για την κατηγοριοποίηση των βιβλίων.

Εδώ είναι μερικοί τρόποι με τους οποίους μπορείτε να χρησιμοποιήσετε τις έννοιες OOP στο WordPress:

**Δημιουργία προσαρμοσμένων κλάσεων**: Μπορείτε να δημιουργήσετε προσαρμοσμένες κλάσεις για συγκεκριμένες οντότητες στην εγκατάστασή σας στο WordPress, όπως προσαρμοσμένους τύπους αναρτήσεων, προσαρμοσμένες ταξινομίες ή ακόμη και προσαρμοσμένα widgets. Αυτές οι κλάσεις μπορούν να χρησιμοποιηθούν για την

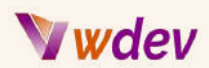

ενθυλάκωση των ιδιοτήτων και των μεθόδων αυτών των οντοτήτων, καθιστώντας τον κώδικά σας πιο οργανωμένο και συντηρήσιμο.

**Χρήση της κληρονομικότητας**: Μπορείτε να χρησιμοποιήσετε την κληρονομικότητα για να δημιουργήσετε υποκλάσεις των προσαρμοσμένων κλάσεών σας. Για παράδειγμα, θα μπορούσατε να δημιουργήσετε μια υποκλάση της προσαρμοσμένης κλάσης τύπου δημοσίευσης για έναν συγκεκριμένο τύπο δημοσίευσης, όπως ένα προϊόν ή μια υπηρεσία. Αυτό σας επιτρέπει την επαναχρησιμοποίηση του κώδικα, καθιστώντας τη διαδικασία ανάπτυξής σας πιο αποτελεσματική.

**Υλοποίηση διεπαφών (Interfaces)**: Οι διεπαφές είναι μια ισχυρή έννοια OOP που σας επιτρέπει να ορίσετε ένα σύνολο μεθόδων που πρέπει να υλοποιεί μια κλάση. Στο WordPress, μπορείτε να χρησιμοποιήσετε διεπαφές για να επιβάλετε ένα συγκεκριμένο σύνολο συμπεριφορών για τις προσαρμοσμένες κλάσεις σας. Για παράδειγμα, θα μπορούσατε να δημιουργήσετε μια διεπαφή για έναν προσαρμοσμένο τύπο ανάρτησης που ορίζει τις μεθόδους που πρέπει να υλοποιούνται για να θεωρείται αυτός ο τύπος ανάρτησης "αναζητήσιμος".

**Χρήση προτύπων σχεδίασης**: Τα πρότυπα σχεδίασης είναι επαναχρησιμοποιήσιμες λύσεις σε κοινά προβλήματα προγραμματισμού. Στο WordPress, μπορείτε να χρησιμοποιήσετε πρότυπα σχεδίασης για να δομήσετε τον κώδικά σας με τρόπο που διευκολύνει τη συντήρηση και την επέκτασή του. Για παράδειγμα, θα μπορούσατε να χρησιμοποιήσετε το πρότυπο Singleton για να διασφαλίσετε ότι δημιουργείται μόνο μία περίπτωση μιας κλάσης ή το πρότυπο Factory για να δημιουργήσετε αντικείμενα δυναμικά με βάση συγκεκριμένες συνθήκες.

*"Άλλο ένα παράδειγμα μιας βασικής κλάσης PHP":*

```
class Car {
   public $make;
   public $model;
   public $year;
   public function getMake() {
      return $this->make;
  }
   public function getModel() {
      return $this->model;
   }
   public function getYear() {
```
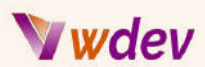

```
return $this->year;
   }
}
$myCar = new Car();
$myCar->make = "Toyota";
$myCar->model = "Camry";
$myCar->year = 2020;
echo "Make: " . $myCar->getMake() . "\n";
echo "Model: " . $myCar->getModel() . "\n";
echo "Year: " . $myCar->getYear() . "\n";
Example of class inheritance in PHP:
php
Copy code
class Vehicle {
   public $make;
   public $model;
   public $year;
   public function getMake() {
      return $this->make;
   }
   public function getModel() {
      return $this->model;
   }
   public function getYear() {
      return $this->year;
   }
}
class Car extends Vehicle {
   public $doors;
   public function getDoors() {
      return $this->doors;
   }
}
$myCar = new Car();
$myCar->make = "Toyota";
$myCar->model = "Camry";
$myCar->year = 2020;
```
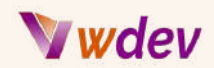

```
$myCar->doors = 4;
```

```
echo "Make: " . $myCar->getMake() . "\n";
echo "Model: " . $myCar->getModel() . "\n";
echo "Year: " . $myCar->getYear() . "\n";
echo "Doors: " . $myCar->getDoors() . "\n";
```
Εν κατακλείδι, η εφαρμογή των εννοιών OOP στο WordPress μπορεί να σας βοηθήσει να δημιουργήσετε πιο οργανωμένο, συντηρήσιμο και αποτελεσματικό κώδικα για τα έργα σας στο WordPress. Χρησιμοποιώντας κλάσεις, κληρονομικότητα, διεπαφές και πρότυπα σχεδίασης, μπορείτε να γράψετε κώδικα που είναι ευκολότερο να συντηρηθεί και να επεκταθεί και που παρέχει μια πιο εξελιγμένη εμπειρία χρήστη.

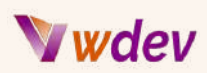

# <span id="page-16-0"></span>Εργασία με τη βάση δεδομένωντου WordPress

#### <span id="page-16-1"></span>Επισκόπηση της βάσης δεδομένωντου WordPress

Η βάση δεδομένων WordPress αποτελεί αναπόσπαστο μέρος της πλατφόρμας WordPress και χρησιμοποιείται για την αποθήκευση όλων των πληροφοριών που είναι απαραίτητες για τη λειτουργία ενός ιστότοπου WordPress, όπως αναρτήσεις, σελίδες, σχόλια και πληροφορίες χρηστών.

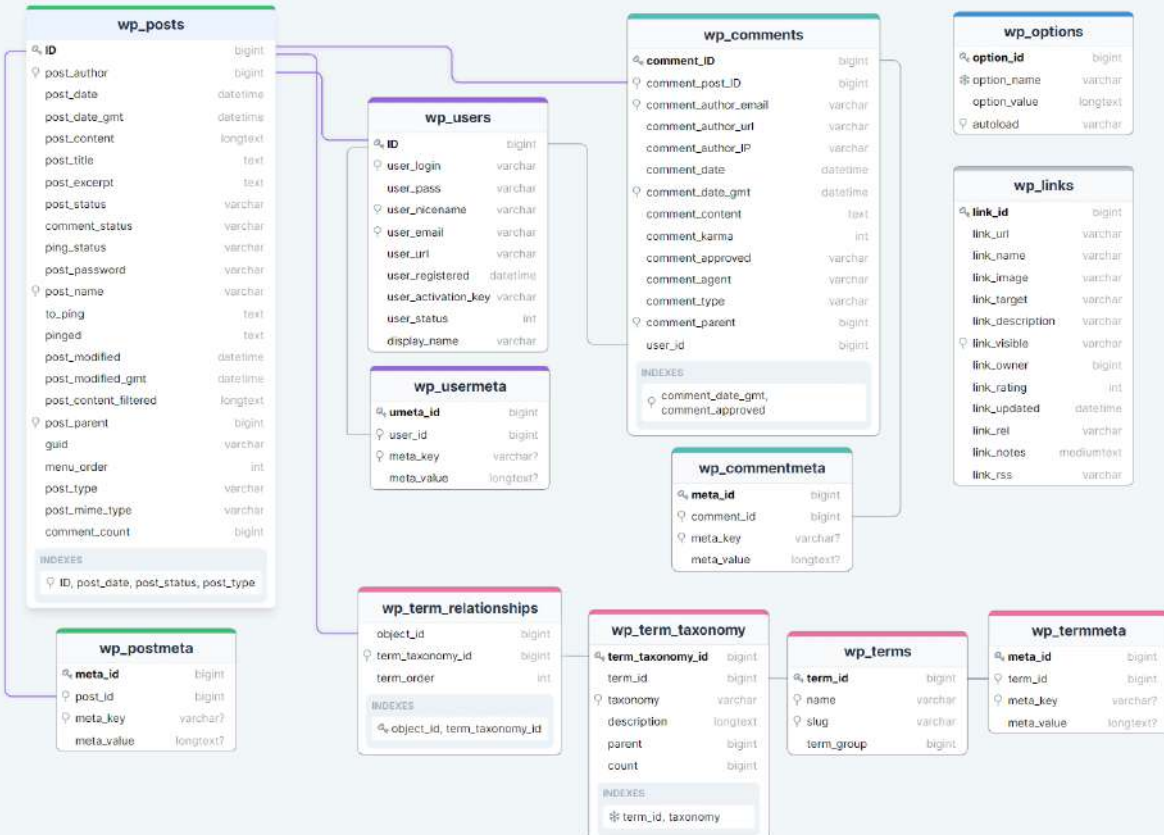

Η βάση δεδομένων του WordPress είναι μια βάση δεδομένων MySQL και αποτελείται από διάφορους πίνακες, καθένας από τους οποίους χρησιμοποιείται για την αποθήκευση συγκεκριμένων τύπων πληροφοριών. Για παράδειγμα, ο πίνακας "wp\_posts" χρησιμοποιείται για την αποθήκευση των δεδομένων των δημοσιεύσεων, ενώ ο πίνακας "wp\_comments" χρησιμοποιείται για την αποθήκευση των δεδομένων των σχολίων.

Κάθε πίνακας στη βάση δεδομένων του WordPress αποτελείται από στήλες και γραμμές. Οι στήλες αντιπροσωπεύουν τους διάφορους τύπους πληροφοριών που μπορούν να αποθηκευτούν στον πίνακα, ενώ οι γραμμές αντιπροσωπεύουν μεμονωμένες εγγραφές

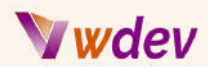

δεδομένων. Για παράδειγμα, κάθε γραμμή στον πίνακα "wp\_posts" αντιπροσωπεύει μια μεμονωμένη ανάρτηση και κάθε στήλη του πίνακα αντιπροσωπεύει ένα διαφορετικό κομμάτι πληροφοριών σχετικά με την εν λόγω ανάρτηση, όπως ο τίτλος της ανάρτησης, το περιεχόμενο και η ημερομηνία.

*"Εδώ είναι ένα παράδειγμα κώδικα για τη δημιουργία προσαρμοσμένων πινάκων βάσης δεδομένων στο WordPress":*

```
function create_custom_tables() {
 global $wpdb;
 $table_name = $wpdb->prefix . 'custom_table';
 $charset_collate = $wpdb->get_charset_collate();
 $sql = "CREATE TABLE $table_name (
   id mediumint(9) NOT NULL AUTO_INCREMENT,
   time datetime DEFAULT '0000-00-00 00:00:00' NOT NULL,
   name tinytext NOT NULL,
   text text NOT NULL,
   url varchar(55) DEFAULT '' NOT NULL,
   PRIMARY KEY (id)
  ) $charset_collate;";
 require_once( ABSPATH . 'wp-admin/includes/upgrade.php' );
 dbDelta( $sql );
}
register_activation_hook( __FILE__, 'create_custom_tables' );
```
Σε αυτόν τον κώδικα, ορίζουμε μια συνάρτηση create\_custom\_tables που δημιουργεί έναν προσαρμοσμένο πίνακα στη βάση δεδομένων του WordPress. Η global μεταβλητή \$wpdb χρησιμοποιείται για την πρόσβαση στη βάση δεδομένων WordPress και η μεταβλητή \$table\_name ορίζεται στο όνομα του προσαρμοσμένου πίνακα με την προσθήκη του προθέματος \$wpdb->prefix για να εξασφαλιστεί ένα μοναδικό όνομα πίνακα.

Η συνάρτηση dbDelta χρησιμοποιείται για την εκτέλεση του ερωτήματος SQL και τη δημιουργία του πίνακα και η συνάρτηση register\_activation\_hook χρησιμοποιείται για την κλήση της συνάρτησης create\_custom\_tables όταν ενεργοποιείται το πρόσθετο.

Εκτός από τους βασικούς πίνακες που αποτελούν μέρος της εγκατάστασης του WordPress, πρόσθετοι πίνακες μπορούν να προστεθούν από plugins και themes για την αποθήκευση των δικών τους δεδομένων. Για παράδειγμα, ένα πρόσθετο που προσθέτει λειτουργικότητα ηλεκτρονικού εμπορίου στο WordPress μπορεί να δημιουργήσει έναν πίνακα για την αποθήκευση πληροφοριών σχετικά με τα προϊόντα, ενώ ένα θέμα που

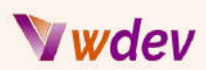

προσθέτει προσαρμοσμένους τύπους δημοσιεύσεων μπορεί να δημιουργήσει έναν πίνακα για την αποθήκευση πληροφοριών σχετικά με αυτούς τους προσαρμοσμένους τύπους δημοσιεύσεων.

Συμπερασματικά, η βάση δεδομένων του WordPress είναι ένα βασικό συστατικό της πλατφόρμας WordPress και χρησιμοποιείται για την αποθήκευση όλων των πληροφοριών που είναι απαραίτητες για τη λειτουργία ενός ιστότοπου WordPress. Η κατανόηση της δομής και του περιεχομένου της βάσης δεδομένων του WordPress μπορεί να σας βοηθήσει να γράψετε πιο αποδοτικό και αποτελεσματικό κώδικα και να δημιουργήσετε πιο εξελιγμένα WordPress websites.

## <span id="page-18-0"></span>Κατανόηση του API της βάσης δεδομένωντου WordPress

Το API της βάσης δεδομένων του WordPress είναι ένα σύνολο συναρτήσεων και κλάσεων που σας επιτρέπουν να αλληλεπιδράσετε με τη βάση δεδομένων του WordPress. Αυτές οι συναρτήσεις και οι κλάσεις παρέχουν έναν απλό και συνεπή τρόπο πρόσβασης στη βάση δεδομένων WordPress, επιτρέποντάς σας να εκτελείτε κοινές λειτουργίες της βάσης δεδομένων, όπως ανάγνωση δεδομένων, εισαγωγή δεδομένων, ενημέρωση δεδομένων και διαγραφή δεδομένων.

*"Παράδειγμα χρήσης του API της βάσης δεδομένων WordPress για την αναζήτηση δεδομένων":*

```
global $wpdb;
```

```
$results = $wpdb->get_results( "SELECT * FROM $wpdb->posts WHERE
post_status = 'publish' AND post_type = 'post'", OBJECT );
foreach ( $results as $result ) {
   echo $result->post_title . "\n";
}
```
Ακολουθούν μερικές από τις βασικές λειτουργίες και κλάσεις του API της βάσης δεδομένων του WordPress:

**wpdb class**: Η κλάση wpdb είναι η κεντρική κλάση στο API της βάσης δεδομένων WordPress και παρέχει μεθόδους για την πρόσβαση και τον χειρισμό της βάσης δεδομένων WordPress. Μπορείτε να χρησιμοποιήσετε αυτή την κλάση για να εκτελέσετε λειτουργίες βάσης δεδομένων, όπως η υποβολή ερωτημάτων στη βάση δεδομένων, η εισαγωγή δεδομένων στη βάση δεδομένων, η ενημέρωση δεδομένων στη βάση δεδομένων και η διαγραφή δεδομένων από τη βάση δεδομένων.

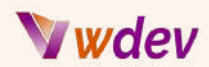

**get\_results():** Αυτή η συνάρτηση χρησιμοποιείται για την ανάκτηση δεδομένων από τη βάση δεδομένων και επιστρέφει τα δεδομένα ως συστοιχία αντικειμένων. Για παράδειγμα, θα μπορούσατε να χρησιμοποιήσετε αυτή τη συνάρτηση για να ανακτήσετε μια λίστα με όλες τις δημοσιεύσεις στον ιστότοπό σας WordPress, και τα δεδομένα που θα επιστραφούν θα είναι ένας πίνακας αντικειμένων, καθένα από τα οποία θα αντιπροσωπεύει μια δημοσίευση.

**get\_var():** Αυτή η συνάρτηση χρησιμοποιείται για την ανάκτηση μιας μεμονωμένης τιμής από τη βάση δεδομένων, όπως για παράδειγμα η καταμέτρηση του αριθμού των αναρτήσεων στον ιστότοπό σας WordPress.

**update()**: Αυτή η συνάρτηση χρησιμοποιείται για την ενημέρωση δεδομένων στη βάση δεδομένων και σας επιτρέπει να καθορίσετε τις τιμές που θα ενημερωθούν, καθώς και τις συνθήκες που καθορίζουν ποιες γραμμές θα πρέπει να ενημερωθούν.

**delete()**: Αυτή η συνάρτηση χρησιμοποιείται για τη διαγραφή δεδομένων από τη βάση δεδομένων και σας επιτρέπει να καθορίσετε τις συνθήκες που καθορίζουν ποιες γραμμές θα πρέπει να διαγραφούν.

*"Παράδειγμα ενημέρωσης και διαγραφής δεδομένων στη βάση δεδομένων του WordPress":*

```
global $wpdb;
$wpdb->update(
  "{$wpdb->prefix}posts",
  array( 'post_title' => 'Updated Page Title' ),
  array( 'ID' => 10 ),
  array( '%s' ),
  array( '%d' )
);
$wpdb->delete( "{$wpdb->prefix}posts", array( 'ID' => 10 ), array(
'%d' ) );
```
Εκτός από αυτές τις λειτουργίες, το API της βάσης δεδομένων WordPress περιλαμβάνει επίσης ένα σύνολο βοηθητικών λειτουργιών που απλοποιούν τις συνήθεις λειτουργίες της βάσης δεδομένων. Για παράδειγμα, η συνάρτηση add\_post\_meta() σας επιτρέπει να προσθέσετε μεταδεδομένα σε μια δημοσίευση, ενώ η συνάρτηση delete\_post\_meta() σας επιτρέπει να διαγράψετε μεταδεδομένα από μια δημοσίευση.

Συμπερασματικά, το API της βάσης δεδομένων WordPress παρέχει έναν απλό και συνεπή τρόπο αλληλεπίδρασης με τη βάση δεδομένων του WordPress και αποτελεί βασικό συστατικό της πλατφόρμας WordPress. Η κατανόηση του API της βάσης δεδομένων

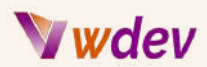

WordPress μπορεί να σας βοηθήσει να γράψετε πιο αποδοτικό και αποτελεσματικό κώδικα και να δημιουργήσετε πιο εξελιγμένες τοποθεσίες WordPress.

# <span id="page-20-0"></span>Ερωτήματα (Querying) προς τη βάση δεδομένωντου WordPress χρησιμοποιώντας PHP

Η αναζήτηση στη βάσης δεδομένων του WordPress με τη χρήση της PHP είναι μια σημαντική πτυχή της ανάπτυξης του WordPress και σας επιτρέπει να ανακτάτε και να επεξεργάζεστε τα δεδομένα που είναι αποθηκευμένα στη βάση δεδομένων του WordPress. Το API της βάσης δεδομένων WordPress παρέχει ένα σύνολο συναρτήσεων και κλάσεων που απλοποιούν τη διαδικασία αναζήτησης της βάσης δεδομένων και διευκολύνουν την εκτέλεση κοινών λειτουργιών της βάσης δεδομένων, όπως η ανάκτηση δεδομένων, η εισαγωγή δεδομένων, η ενημέρωση δεδομένων και η διαγραφή δεδομένων.

Ακολουθούν μερικά από τα βασικά βήματα που αφορούν την αναζήτηση της βάσης δεδομένων WordPress με χρήση PHP:

**Σύνδεση με τη βάση δεδομένων:** Για να ζητήσετε πληροφορίες από τη βάση δεδομένων, πρέπει πρώτα να συνδεθείτε σε αυτήν. Αυτό μπορεί να γίνει χρησιμοποιώντας την κλάση wpdb, η οποία είναι η κεντρική κλάση στο API της βάσης δεδομένων WordPress. Η κλάση wpdb παρέχει ένα σύνολο μεθόδων για την πρόσβαση και τον χειρισμό της βάσης δεδομένων και ενσαρκώνεται αυτόματα από το WordPress.

**Γράφοντας ένα ερώτημα**: Μόλις συνδεθείτε στη βάση δεδομένων, μπορείτε να γράψετε ένα ερώτημα για να ανακτήσετε τα δεδομένα που χρειάζεστε. Τα ερωτήματα στο API της βάσης δεδομένων του WordPress γράφονται χρησιμοποιώντας τη γλώσσα SQL (Structured Query Language). Για παράδειγμα, θα μπορούσατε να γράψετε ένα ερώτημα για να ανακτήσετε όλες τις δημοσιεύσεις στον ιστότοπό σας WordPress ή ένα ερώτημα για να ανακτήσετε τη δημοσίευση με ένα συγκεκριμένο αναγνωριστικό.

*"Παράδειγμα ερώτησης στη βάση δεδομένων WordPress με χρήση PHP":*

```
global $wpdb;
$results = $wpdb->get_results( "SELECT * FROM {$wpdb->prefix}posts
WHERE post_type='page'", ARRAY_A );
foreach ($results as $page) {
  echo "Page ID: " . $page['ID'] . "\n";
  echo "Page Title: " . $page['post_title'] . "\n\n";
}
```
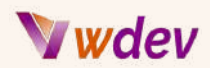

**Εκτέλεση του ερωτήματος**: Αφού γράψετε το ερώτημά σας, μπορείτε να το εκτελέσετε χρησιμοποιώντας την κλάση wpdb. Η κλάση wpdb παρέχει έναν αριθμό μεθόδων για την εκτέλεση ερωτημάτων, συμπεριλαμβανομένων των get\_results(), get\_var() και get\_row(). Αυτές οι μέθοδοι σας επιτρέπουν να ανακτάτε δεδομένα από τη βάση δεδομένων και επιστρέφουν τα δεδομένα σε διάφορες μορφές, ανάλογα με τη μέθοδο που χρησιμοποιείται.

**Επεξεργασία των αποτελεσμάτων**: Μόλις εκτελέσετε το ερώτημά σας, θα έχετε πρόσβαση στα δεδομένα που επιστρέφονται από τη βάση δεδομένων. Στη συνέχεια, μπορείτε να επεξεργαστείτε αυτά τα δεδομένα όπως απαιτείται, για παράδειγμα, κάνοντας βρόχο στα αποτελέσματα και εμφανίζοντάς τα στον ιστότοπό σας WordPress.

Αξίζει να σημειωθεί ότι η απευθείας υποβολή ερωτημάτων στη βάση δεδομένων του WordPress δεν συνιστάται γενικά, καθώς μπορεί να οδηγήσει σε ευπάθειες ασφαλείας, προβλήματα απόδοσης και κώδικα που είναι δύσκολο να συντηρηθεί. Αντ' αυτού, είναι συνήθως προτιμότερο να χρησιμοποιείτε το API της βάσης δεδομένων WordPress για την εκτέλεση λειτουργιών βάσης δεδομένων, καθώς αυτό παρέχει ένα υψηλότερο επίπεδο αφαίρεσης και διευκολύνει τη συγγραφή ασφαλούς και συντηρήσιμου κώδικα.

Εν κατακλείδι, η υποβολή ερωτημάτων στη βάση δεδομένων του WordPress με τη χρήση της PHP είναι μια σημαντική πτυχή της ανάπτυξης του WordPress και το API της βάσης δεδομένων του WordPress παρέχει ένα σύνολο συναρτήσεων και κλάσεων που απλοποιούν τη διαδικασία υποβολής ερωτημάτων στη βάση δεδομένων. Η κατανόηση του τρόπου υποβολής ερωτημάτων στη βάση δεδομένων με χρήση PHP μπορεί να σας βοηθήσει να δημιουργήσετε πιο εξελιγμένα websites και να γράψετε πιο αποδοτικό και αποτελεσματικό κώδικα.

## <span id="page-21-0"></span>Ενημέρωση και διαγραφή δεδομένων στη βάση δεδομένωντου WordPress

Η ενημέρωση και η διαγραφή δεδομένων στη βάση δεδομένων του WordPress είναι μια συνηθισμένη εργασία για τους προγραμματιστές του WordPress και περιλαμβάνει την πραγματοποίηση αλλαγών στα δεδομένα που είναι αποθηκευμένα στη βάση δεδομένων του WordPress. Αυτό μπορεί να είναι χρήσιμο, για παράδειγμα, όταν πρέπει να ενημερώσετε τις πληροφορίες που σχετίζονται με μια δημοσίευση ή έναν χρήστη ή όταν θέλετε να διαγράψετε μια δημοσίευση ή έναν χρήστη από τον ιστότοπό σας.

Ακολουθούν τα βήματα που απαιτούνται για την ενημέρωση και τη διαγραφή δεδομένων στη βάση δεδομένων του WordPress με τη χρήση PHP:

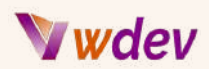

**Σύνδεση με τη βάση δεδομένων**: Για να ενημερώσετε ή να διαγράψετε δεδομένα στη βάση δεδομένων του WordPress, πρέπει πρώτα να συνδεθείτε σε αυτήν. Αυτό μπορεί να γίνει χρησιμοποιώντας την κλάση wpdb, η οποία είναι η κεντρική κλάση στο API της βάσης δεδομένων WordPress. Η κλάση wpdb παρέχει ένα σύνολο μεθόδων για την πρόσβαση και τον χειρισμό της βάσης δεδομένων και ενσαρκώνεται αυτόματα από το WordPress.

**Γράφοντας ένα ερώτημα ενημέρωσης**: Για να ενημερώσετε δεδομένα στη βάση δεδομένων, πρέπει να γράψετε ένα ερώτημα ενημέρωσης. Ένα ερώτημα ενημέρωσης είναι μια δήλωση SQL που τροποποιεί τα δεδομένα στη βάση δεδομένων και συνήθως έχει την ακόλουθη μορφή: "UPDATE table\_name SET column1 = value1, column2 = value2 WHERE some\_column = some\_value".

**Εκτέλεση του ερωτήματος ενημέρωσης**: Αφού γράψετε το ερώτημα ενημέρωσης, μπορείτε να το εκτελέσετε χρησιμοποιώντας την κλάση wpdb. Η κλάση wpdb παρέχει μια μέθοδο που ονομάζεται query(), η οποία μπορεί να χρησιμοποιηθεί για την εκτέλεση οποιασδήποτε εντολής SQL, συμπεριλαμβανομένων των εντολών ενημέρωσης. Η μέθοδος query() λαμβάνει τη δήλωση SQL ως όρισμα και επιστρέφει τον αριθμό των γραμμών που επηρεάζονται από τη δήλωση.

**Συγγραφή ενός ερωτήματος διαγραφής**: Για να διαγράψετε δεδομένα από τη βάση δεδομένων, πρέπει να γράψετε ένα ερώτημα διαγραφής. Ένα ερώτημα διαγραφής είναι μια δήλωση SQL που αφαιρεί δεδομένα από τη βάση δεδομένων και συνήθως έχει την ακόλουθη μορφή: "DELETE FROM table\_name WHERE some\_column = some\_value".

**Εκτέλεση του ερωτήματος διαγραφής**: Αφού γράψετε το ερώτημα διαγραφής, μπορείτε να το εκτελέσετε χρησιμοποιώντας τη μέθοδο query() της κλάσης wpdb. Η μέθοδος query() δέχεται την εντολή SQL ως όρισμα και επιστρέφει τον αριθμό των γραμμών που επηρεάζονται από την εντολή.

Αξίζει να σημειωθεί ότι η ενημέρωση και η διαγραφή δεδομένων απευθείας στη βάση δεδομένων του WordPress γενικά δεν συνιστάται, καθώς μπορεί να οδηγήσει σε ευπάθειες ασφαλείας, προβλήματα απόδοσης και κώδικα που είναι δύσκολο να συντηρηθεί. Αντ' αυτού, είναι συνήθως προτιμότερο να χρησιμοποιείτε το API της βάσης δεδομένων WordPress για την εκτέλεση αυτών των λειτουργιών, καθώς αυτό παρέχει ένα υψηλότερο επίπεδο αφαίρεσης και διευκολύνει τη συγγραφή ασφαλούς και συντηρήσιμου κώδικα.

Εν κατακλείδι, η ενημέρωση και η διαγραφή δεδομένων στη βάση δεδομένων του WordPress είναι μια κοινή εργασία για τους προγραμματιστές του WordPress και περιλαμβάνει την πραγματοποίηση αλλαγών στα δεδομένα που είναι αποθηκευμένα στη βάση δεδομένων του WordPress. Το API της βάσης δεδομένων WordPress παρέχει ένα σύνολο συναρτήσεων και κλάσεων που απλοποιούν τη διαδικασία ενημέρωσης και

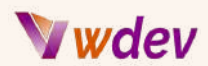

διαγραφής δεδομένων και διευκολύνουν την εκτέλεση αυτών των λειτουργιών με ασφαλή και αποτελεσματικό τρόπο. Η κατανόηση του τρόπου ενημέρωσης και διαγραφής δεδομένων στη βάση δεδομένων WordPress μπορεί να σας βοηθήσει να δημιουργήσετε πιο εξελιγμένες τοποθεσίες WordPress και να γράψετε πιο αποδοτικό και αποτελεσματικό κώδικα.

# <span id="page-23-0"></span>Προσαρμογή του Admin Area του WordPress

#### <span id="page-23-1"></span>Εισαγωγή στο Admin Area του WordPress

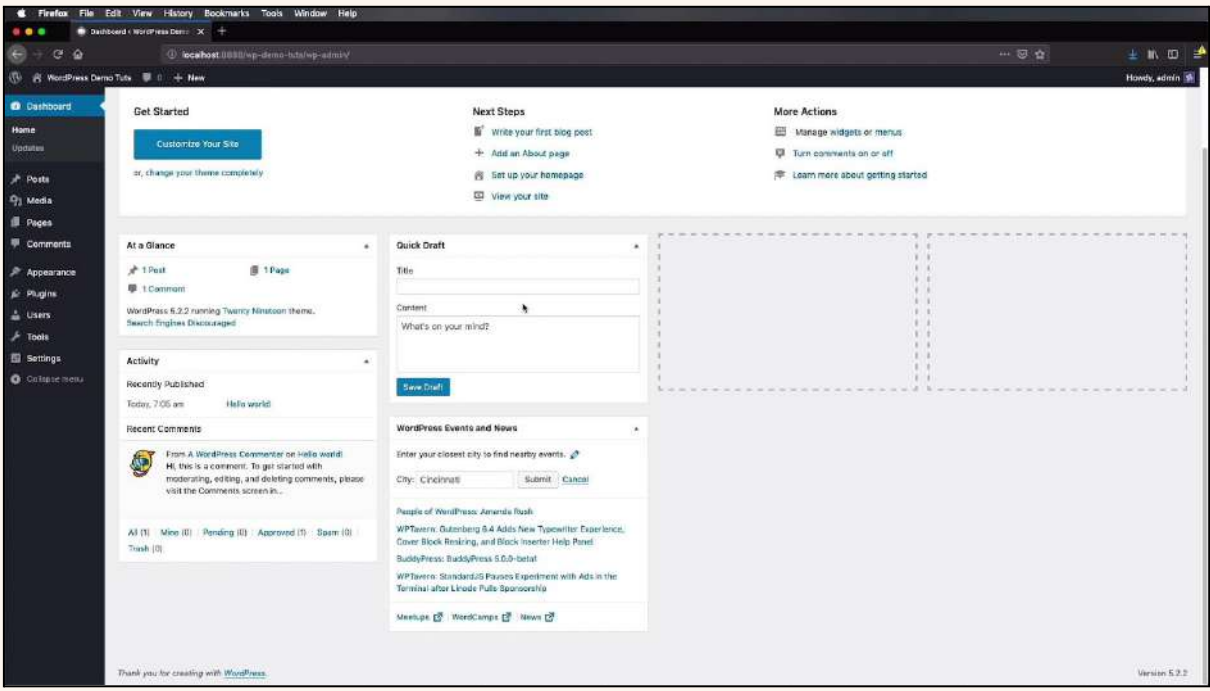

Η περιοχή διαχείρισης του WordPress είναι η διεπαφή του backend για τη διαχείριση ενός ιστότοπου WordPress. Εκεί οι χρήστες μπορούν να εκτελούν εργασίες όπως η δημιουργία και η επεξεργασία αναρτήσεων, η διαχείριση αρχείων πολυμέσων και ο έλεγχος της εμφάνισης και της συμπεριφοράς του ιστότοπου.

Η πρόσβαση στην περιοχή διαχείρισης του WordPress γίνεται μέσω ενός προγράμματος περιήγησης ιστού με σύνδεση στον ιστότοπο και πλοήγηση στον κατάλογο "wp-admin". Από εκεί, στους χρήστες παρουσιάζεται ένας πίνακας οργάνων που παρέχει μια επισκόπηση της δραστηριότητας του ιστότοπου, καθώς και γρήγορους συνδέσμους για συχνά χρησιμοποιούμενες εργασίες.

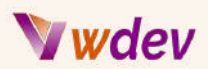

Η περιοχή διαχείρισης του WordPress χωρίζεται σε διάφορα τμήματα, καθένα από τα οποία παρέχει πρόσβαση σε διαφορετικούς τύπους λειτουργιών. Ορισμένες από τις βασικές ενότητες περιλαμβάνουν:

**Δημοσιεύσεις (Posts)**: Αυτή η ενότητα παρέχει πρόσβαση σε όλες τις δημοσιεύσεις στον ιστότοπο και επιτρέπει στους χρήστες να δημιουργούν, να επεξεργάζονται και να διαγράφουν δημοσιεύσεις, καθώς και να διαχειρίζονται κατηγορίες και ετικέτες.

**Μέσα (Media)**: Αυτή η ενότητα παρέχει πρόσβαση σε όλα τα αρχεία πολυμέσων στον ιστότοπο, συμπεριλαμβανομένων εικόνων, βίντεο και αρχείων ήχου. Οι χρήστες μπορούν να ανεβάζουν νέα αρχεία, να επεξεργάζονται τα υπάρχοντα αρχεία και να διαγράφουν αρχεία που δεν χρειάζονται πλέον.

**Σελίδες (Pages)**: Αυτή η ενότητα παρέχει πρόσβαση σε όλες τις σελίδες του ιστότοπου και επιτρέπει στους χρήστες να δημιουργούν, να επεξεργάζονται και να διαγράφουν σελίδες, καθώς και να διαχειρίζονται τις συγγενικές σελίδες.

**Εμφάνιση (Appearance)**: Αυτή η ενότητα παρέχει πρόσβαση στο θέμα και τις επιλογές προσαρμογής του ιστότοπου και επιτρέπει στους χρήστες να αλλάξουν την εμφάνιση του ιστότοπου, όπως τα χρώματα, τις γραμματοσειρές και τη διάταξη.

**Πρόσθετα (Plugins)**: Αυτή η ενότητα παρέχει πρόσβαση στα πρόσθετα του ιστότοπου, τα οποία είναι πρόσθετα που επεκτείνουν τη λειτουργικότητα του ιστότοπου. Οι χρήστες μπορούν να εγκαθιστούν, να ενεργοποιούν και να απενεργοποιούν πρόσθετα, καθώς και να προβάλλουν και να διαμορφώνουν τις ρυθμίσεις τους.

**Χρήστες (Users)**: Αυτή η ενότητα παρέχει πρόσβαση στους χρήστες του ιστότοπου και επιτρέπει στους χρήστες να διαχειρίζονται λογαριασμούς χρηστών, ρόλους και δικαιώματα.

**Ρυθμίσεις (Settings)**: Αυτή η ενότητα παρέχει πρόσβαση στις γενικές ρυθμίσεις του ιστότοπου και επιτρέπει στους χρήστες να διαμορφώνουν επιλογές όπως ο τίτλος του ιστότοπου, η ζώνη ώρας και οι ρυθμίσεις απορρήτου.

*"Ακολουθεί ένα παράδειγμα για το πώς μπορείτε να προσαρμόσετε το θέμα του WordPress σας χρησιμοποιώντας PHP"*

Σε αυτό το παράδειγμα, προστίθεται μια προσαρμοσμένη εικόνα κεφαλίδας στο θέμα σας":

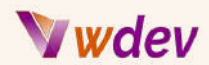

#### **<?php**

```
// Πρώτα,ελέγχουμε αν η εικόνα κεφαλίδας έχει ήδη οριστεί
$header_image = get_header_image();
if ( $header_image ) {
 // Αν η εικόνα κεφαλίδας έχει οριστεί, θα την εμφανίσουμε
χρησιμοποιώντας τον ακόλουθο κώδικα:
  echo '<img src="' . esc_url( $header_image ) . '" alt="' .
esc_attr__( 'Header Image', 'your-theme-slug' ) . '" />';
} else {
  // Αν η εικόνα κεφαλίδας δεν έχει οριστεί, θα εμφανίσουμε μια
προεπιλεγμένη εικόνα κεφαλίδας:
  echo '<img src="' . get_template_directory_uri() .
'/images/default-header.jpg" alt="' . esc_attr__( 'Header Image',
'your-theme-slug' ) . '" />';
}
?>
```
Σε αυτό το παράδειγμα, η συνάρτηση get\_header\_image χρησιμοποιείται για την ανάκτηση της εικόνας κεφαλίδας που έχει οριστεί στο customizer της WordPress. Εάν έχει οριστεί μια εικόνα, αυτή εμφανίζεται χρησιμοποιώντας τις συναρτήσεις esc\_url και esc\_attr\_\_ για τη σωστή κωδικοποίηση της διεύθυνσης URL και του κειμένου alt. Εάν δεν έχει οριστεί εικόνα κεφαλίδας, εμφανίζεται αντ' αυτής μια προεπιλεγμένη εικόνα κεφαλίδας που βρίσκεται στον κατάλογο /images του θέματος.

Αυτό είναι μόνο ένα βασικό παράδειγμα, αλλά μπορείτε να χρησιμοποιήσετε αυτόν τον κώδικα ως σημείο εκκίνησης για να προσαρμόσετε περαιτέρω το θέμα σας προσθέτοντας επιπλέον HTML, CSS και JavaScript για να δημιουργήσετε την επιθυμητή εμφάνιση και αίσθηση.

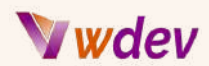

"Εδώ είναι ένα άλλο παράδειγμα δημιουργίας ενός προσαρμοσμένου προτύπου σελίδας στο WordPress χρησιμοποιώντας PHP":

```
<?php
/*
Template Name: Custom Page Template
*/
```
#### **get\_header();**

**// Your custom code for this page template goes here**

#### **get\_footer();**

Σε αυτό το παράδειγμα, το όνομα του προτύπου είναι "Custom Page Template". Για να χρησιμοποιήσετε αυτό το πρότυπο για μια σελίδα, θα πρέπει να δημιουργήσετε μια νέα σελίδα στη διαχείριση του WordPress και να επιλέξετε "Custom Page Template" από το αναπτυσσόμενο μενού προτύπων. Οι συναρτήσεις get\_header() και get\_footer() είναι συναρτήσεις του WordPress που περιλαμβάνουν την κεφαλίδα και το υποσέλιδο για το θέμα σας, αντίστοιχα. Μπορείτε να αντικαταστήσετε το σχόλιο και να προσθέσετε τον δικό σας προσαρμοσμένο κώδικα μεταξύ της κεφαλίδας και του υποσέλιδου για να δημιουργήσετε μια προσαρμοσμένη διάταξη για τη συγκεκριμένη σελίδα.

Η περιοχή διαχείρισης του WordPress είναι ένα σημαντικό μέρος του οικοσυστήματος του WordPress, καθώς παρέχει τη διεπαφή για τη διαχείριση και την προσαρμογή ενός ιστότοπου WordPress. Η κατανόηση των διαφόρων τμημάτων και λειτουργιών που είναι διαθέσιμες στην περιοχή διαχείρισης είναι απαραίτητη για όσους επιθυμούν να δημιουργήσουν και να προσαρμόσουν έναν ιστότοπο WordPress, καθώς παρέχει ένα κεντρικό σημείο ελέγχου για όλες τις πτυχές του ιστότοπου.

## <span id="page-26-0"></span>Προσαρμογή της εμφάνισης του ταμπλό (dashboard) του WordPress

Η εμφάνιση του ταμπλό του WordPress μπορεί να προσαρμοστεί ώστε να ανταποκρίνεται στις ανάγκες των μεμονωμένων χρηστών και ιστότοπων. Η προσαρμογή του ταμπλό περιλαμβάνει αλλαγές στον τρόπο εμφάνισης και στις πληροφορίες που εμφανίζει.

Υπάρχουν διάφοροι τρόποι για να προσαρμόσετε την εμφάνιση του ταμπλό στο WordPress, μεταξύ άλλων:

**Αλλαγή των widgets του ταμπλό:** Από προεπιλογή, το ταμπλό του WordPress εμφανίζει διάφορα widgets, όπως "Με μια ματιά", "Δραστηριότητα" και "Γρήγορο σχέδιο". Οι χρήστες

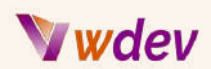

μπορούν να προσθέσουν, να αφαιρέσουν ή να αναδιατάξουν αυτά τα widgets για να κάνουν το ταμπλό πιο λειτουργικό για τις ανάγκες τους.

**Τροποποίηση του πίνακα καλωσορίσματος**: Ο πίνακας καλωσορίσματος είναι το πρώτο πράγμα που βλέπουν οι χρήστες όταν συνδέονται στο ταμπλό. Παρέχει μια επισκόπηση του ιστότοπου και παρέχει συνδέσμους προς χρήσιμους πόρους. Ο πίνακας καλωσορίσματος μπορεί να προσαρμοστεί αλλάζοντας το κείμενό του, προσθέτοντας εικόνες ή παραπέμποντας σε άλλους πόρους.

**Προσθέτοντας προσαρμοσμένα meta boxes**: Τα meta boxes είναι πλαίσια που εμφανίζουν πρόσθετες πληροφορίες στο ταμπλό. Τα προσαρμοσμένα meta boxes μπορούν να προστεθούν στο ταμπλό με τη δημιουργία ενός πρόσθετου που καταχωρεί το meta box και προσθέτει το επιθυμητό περιεχόμενο.

**Αλλαγή του φόντου του ταμπλό:** Το χρώμα φόντου και η εικόνα του ταμπλό μπορούν να αλλάξουν για να το κάνουν πιο ελκυστικό οπτικά και να αντικατοπτρίζει το εμπορικό σήμα του ιστότοπου.

**Αφαίρεση ανεπιθύμητων στοιχείων από το μενού**: Το μενού στην αριστερή πλευρά του ταμπλό μπορεί να προσαρμοστεί αφαιρώντας στοιχεία που δεν χρειάζονται, όπως συνδέσμους προς πρόσθετα ή θέματα που δεν χρησιμοποιούνται στον ιστότοπο.

**Προσαρμογή της σελίδας σύνδεσης**: Η σελίδα σύνδεσης μπορεί να προσαρμοστεί αλλάζοντας το λογότυπο, την εικόνα φόντου και το κείμενο. Αυτό μπορεί να είναι χρήσιμο για τη δημιουργία ενός συνεπούς branding experience για τους χρήστες που συνδέονται στον ιστότοπο.

Η προσαρμογή της εμφάνισης του ταμπλό του WordPress μπορεί να βελτιώσει την εμπειρία του χρήστη και να διευκολύνει τους χρήστες να βρίσκουν τις πληροφορίες και τα εργαλεία που χρειάζονται για τη διαχείριση του ιστότοπού τους. Είναι σημαντικό να διατηρείται η προσαρμογή απλή και εστιασμένη, καθώς οι υπερβολικά πολλές αλλαγές μπορεί να κάνουν το ταμπλό συγκεχυμένο και δύσκολο στη χρήση.

## <span id="page-27-0"></span>Προσθήκη προσαρμοσμένηςλειτουργικότητας στο Admin Area

Η προσθήκη προσαρμοσμένων λειτουργιών στην περιοχή διαχείρισης του WordPress μπορεί να βοηθήσει στην επέκταση των δυνατοτήτων της πλατφόρμας και να την καταστήσει πιο κατάλληλη για συγκεκριμένες περιπτώσεις χρήσης. Υπάρχουν διάφοροι τρόποι για να προσθέσετε προσαρμοσμένη λειτουργικότητα στην περιοχή διαχείρισης του WordPress, όπως:

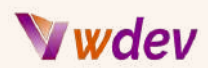

#### **Δημιουργία προσαρμοσμένων τύπων δημοσιεύσεων (custom post types)**: Οι

προσαρμοσμένοι τύποι δημοσιεύσεων επιτρέπουν στους χρήστες να δημιουργούν νέους τύπους περιεχομένου, όπως χαρτοφυλάκια (portfolios), μαρτυρίες (testimonials) ή εκδηλώσεις. Οι προσαρμοσμένοι τύποι δημοσιεύσεων μπορούν να προστεθούν στην περιοχή διαχείρισης του WordPress χρησιμοποιώντας τη συνάρτηση register\_post\_type στην PHP.

**Προσθήκη προσαρμοσμένων meta boxes**: Τα meta boxes είναι πλαίσια που εμφανίζουν πρόσθετες πληροφορίες στην οθόνη επεξεργασίας για αναρτήσεις και σελίδες. Προσαρμοσμένα meta boxes μπορούν να προστεθούν στην περιοχή διαχείρισης του WordPress με τη δημιουργία ενός πρόσθετου που καταχωρεί το meta box και προσθέτει το επιθυμητό περιεχόμενο.

**Προσαρμογή του προφίλ χρήστη**: Το προφίλ χρήστη στην περιοχή διαχείρισης του WordPress μπορεί να προσαρμοστεί με την προσθήκη προσαρμοσμένων πεδίων, όπως σύνδεσμοι κοινωνικών μέσων, αριθμοί τηλεφώνου ή διευθύνσεις. Τα προσαρμοσμένα πεδία μπορούν να προστεθούν χρησιμοποιώντας τη συνάρτηση add\_meta\_box στην PHP.

**Δημιουργία προσαρμοσμένων widgets του ταμπλό:** Προσαρμοσμένα widgets ταμπλό μπορούν να προστεθούν στο ταμπλό του WordPress για να εμφανίζουν πρόσθετες πληροφορίες ή να παρέχουν πρόσβαση σε συγκεκριμένα εργαλεία. Τα προσαρμοσμένα widgets ταμπλό μπορούν να δημιουργηθούν με τη δημιουργία ενός πρόσθετου που καταχωρεί το widget και προσθέτει το επιθυμητό περιεχόμενο.

**Προσαρμογή της εμφάνισης της οθόνης επεξεργασίας**: Η εμφάνιση της οθόνης επεξεργασίας στην περιοχή διαχείρισης του WordPress μπορεί να προσαρμοστεί με την προσθήκη προσαρμοσμένων στυλ και σεναρίων. Αυτό μπορεί να είναι χρήσιμο για να γίνει η οθόνη επεξεργασίας πιο ελκυστική οπτικά και πιο εύχρηστη.

**Προσθήκη προσαρμοσμένων σελίδων διαχείρισης**: Μπορούν να προστεθούν προσαρμοσμένες σελίδες διαχείρισης στην περιοχή διαχείρισης του WordPress για να παρέχουν πρόσβαση σε συγκεκριμένα εργαλεία ή ρυθμίσεις. Οι προσαρμοσμένες σελίδες διαχείρισης μπορούν να δημιουργηθούν με τη δημιουργία ενός πρόσθετου που καταχωρεί τη σελίδα και προσθέτει το επιθυμητό περιεχόμενο.

Η προσθήκη προσαρμοσμένων λειτουργιών στην περιοχή διαχείρισης του WordPress μπορεί να βοηθήσει τους χρήστες να κάνουν την πλατφόρμα πιο κατάλληλη για τις συγκεκριμένες ανάγκες τους. Είναι σημαντικό να διατηρούνται οι προσαρμογές απλές και εστιασμένες, καθώς οι υπερβολικά πολλές αλλαγές μπορεί να κάνουν την περιοχή διαχείρισης συγκεχυμένη και δύσκολη στη χρήση. Επιπλέον, είναι σημαντικό να δοκιμάζετε διεξοδικά τις προσαρμογές για να διασφαλίσετε ότι λειτουργούν όπως αναμένεται και δεν προκαλούν απρόβλεπτες συνέπειες.

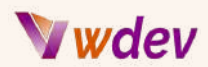

# <span id="page-29-0"></span>Ανάπτυξη προσαρμοσμένων Widgets WordPress

## <span id="page-29-1"></span>Εισαγωγή στα widgets του WordPress

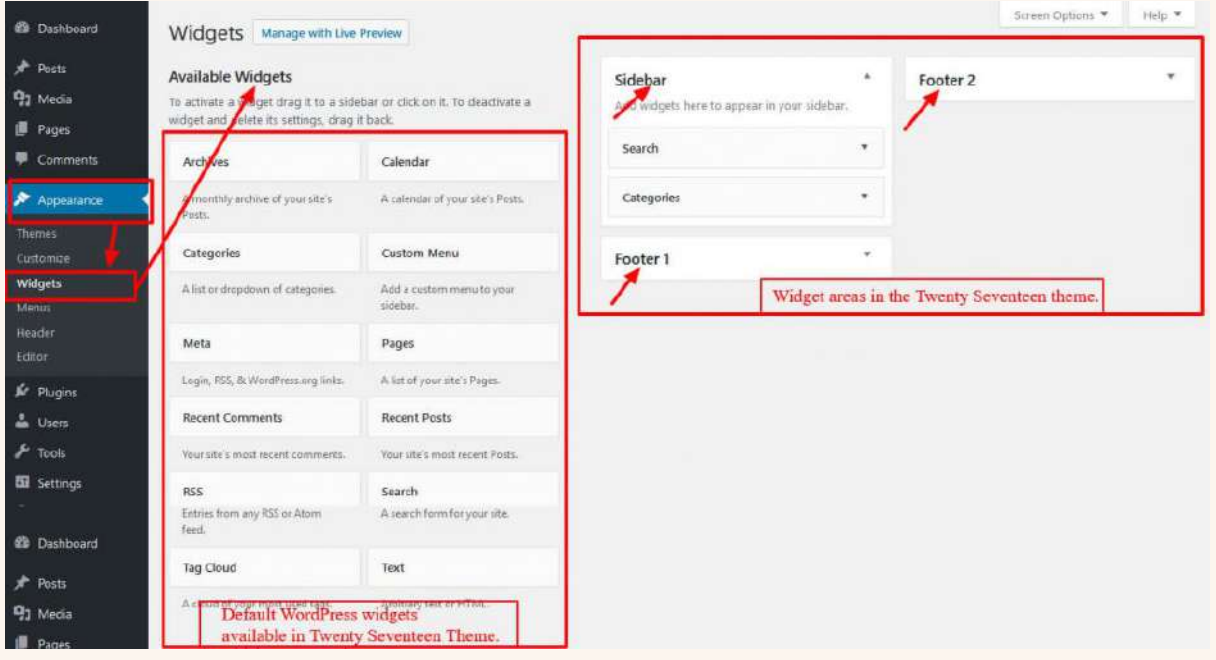

Τα widgets του WordPress είναι μικρά, αυτοτελή κομμάτια λειτουργικότητας που μπορούν να προστεθούν στην πλαϊνή μπάρα, την κεφαλίδα ή το υποσέλιδο ενός ιστότοπου WordPress. Αποτελούν βασικό μέρος της πλατφόρμας WordPress και παρέχουν στους χρήστες έναν εύκολο τρόπο για να προσθέσουν πρόσθετη λειτουργικότητα στον ιστότοπό τους χωρίς την ανάγκη για προσαρμοσμένη κωδικοποίηση.

*"Παράδειγμα ενός widget WordPress":*

```
class Custom_Widget extends WP_Widget {
  function __construct() {
    parent::__construct(
      'custom_widget', // Base ID
      'Custom Widget', // Name
      array( 'description' => __( 'A custom widget for displaying
information', 'text_domain' ), ) // Args
    );
```
# Wdev

**}**

```
public function widget( $args, $instance ) {
    $title = apply_filters( 'widget_title', $instance['title'] );
    echo $args['before_widget'];
    if ( ! empty( $title ) )
    echo $args['before_title'] . $title . $args['after_title'];
   echo __( 'Hello, World!', 'text_domain' );
   echo $args['after_widget'];
 }
  public function form( $instance ) {
    if ( isset( $instance[ 'title' ] ) ) {
      $title = $instance[ 'title' ];
    }
    else {
     $title = __( 'New title', 'text_domain' );
    }
    ?>
    <p>
      <label for="<?php echo $this->get_field_id( 'title' ); ?>">
<?php _e( 'Title:' ); ?></label>
      <input class="widefat" id="<?php echo $this->get_field_id(
'title' ); ?>" name="<?php echo $this->get_field_name( 'title' );
?>" type="text" value="<?php echo esc_attr( $title ); ?>">
    </p>
   <?php
 }
  public function update( $new_instance, $old_instance ) {
    $instance = array();
    $instance['title'] = ( ! empty( $new_instance['title'] ) ) ?
strip_tags( $new_instance['title'] ) : '';
    return $instance;
 }
}
function register_custom_widget() {
    register_widget( 'Custom_Widget' );
}
add_action( 'widgets_init', 'register_custom_widget' );
```
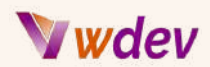

Υπάρχουν διάφοροι τύποι widgets που είναι διαθέσιμοι στο WordPress από προεπιλογή, όπως:

**widgets κειμένου:** Τα widgets κειμένου επιτρέπουν στους χρήστες να προσθέσουν κείμενο και HTML στον ιστότοπό τους, όπως μια λίστα συνδέσμων, ένα μπλοκ διαφήμισης ή μια λίστα με πρόσφατες δημοσιεύσεις.

**widgets ημερολογίου**: Τα widgets ημερολογίου εμφανίζουν ένα ημερολόγιο των δημοσιεύσεων στον ιστότοπο, διευκολύνοντας τους χρήστες να πλοηγηθούν σε παλαιότερο περιεχόμενο.

**widgets κατηγοριών**: Τα widgets κατηγοριών επιτρέπουν στους χρήστες να εμφανίζουν μια λίστα κατηγοριών στον ιστότοπό τους, διευκολύνοντας τους επισκέπτες να βρίσκουν περιεχόμενο.

**Widgets πρόσφατων δημοσιεύσεων**: Τα widgets Πρόσφατες δημοσιεύσεις εμφανίζουν μια λίστα με τις πρόσφατες δημοσιεύσεις στον ιστότοπο, διευκολύνοντας τους επισκέπτες να βρίσκουν νέο περιεχόμενο.

**Αρχεία widgets:** Τα widgets Αρχείων εμφανίζουν μια λίστα με τα μηνιαία αρχεία του ιστότοπου, διευκολύνοντας τους επισκέπτες να βρουν παλαιότερο περιεχόμενο.

**Meta widgets**: Τα Meta widgets εμφανίζουν συνδέσμους για τη σύνδεση, τη ροή RSS και το WordPress.org, διευκολύνοντας τους χρήστες να περιηγηθούν στον ιστότοπο.

Τα widgets του WordPress είναι ιδιαίτερα προσαρμόσιμα και οι χρήστες μπορούν να προσθέσουν νέα widgets ή να τροποποιήσουν τα υπάρχοντα widgets ανάλογα με τις ανάγκες τους. Επιπλέον, υπάρχουν πολλά πρόσθετα τρίτων που παρέχουν πρόσθετα widgets, όπως κουμπιά κοινής χρήσης κοινωνικών μέσων, φόρμες επικοινωνίας και άλλα.

Συνολικά, τα widgets του WordPress παρέχουν έναν απλό και ευέλικτο τρόπο για τους χρήστες να προσθέσουν πρόσθετη λειτουργικότητα στον ιστότοπό τους χωρίς την ανάγκη για προσαρμοσμένη κωδικοποίηση. Αποτελούν σημαντικό μέρος της πλατφόρμας WordPress και είναι ένα απαραίτητο εργαλείο για όσους επιθυμούν να επεκτείνουν τις δυνατότητες του ιστότοπού τους.

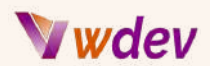

#### <span id="page-32-0"></span>Κατανόηση του WordPress widget API

Το WordPress Widget API είναι ένα σύνολο λειτουργιών και κλάσεων που παρέχουν έναν τυποποιημένο τρόπο για τους προγραμματιστές να δημιουργούν και να διαχειρίζονται widgets στην πλατφόρμα WordPress. Το API παρέχει ένα απλό και ευέλικτο πλαίσιο για τη δημιουργία προσαρμοσμένων widgets και περιλαμβάνει αρκετά σημαντικά χαρακτηριστικά, όπως:

**Καταχώρηση widget:** Το API παρέχει έναν απλό και ξεκάθαρο τρόπο για τους προγραμματιστές να καταχωρούν τα προσαρμοσμένα widgets τους στο WordPress. Αυτό διευκολύνει τους χρήστες να προσθέτουν και να διαχειρίζονται αυτά τα widgets από το ταμπλό του WordPress.

**Ρυθμίσεις widget:** Το API παρέχει έναν τυποποιημένο τρόπο για τους προγραμματιστές να δημιουργούν και να διαχειρίζονται τις ρυθμίσεις και τις επιλογές για τα widgets τους. Αυτό διευκολύνει τους χρήστες να προσαρμόζουν την εμφάνιση και τη συμπεριφορά του widget ανάλογα με τις ανάγκες τους.

**Παραγωγή widget**: Το API παρέχει έναν τυποποιημένο τρόπο στους προγραμματιστές για τη δημιουργία της HTML και της JavaScript που εξάγεται από το widget. Αυτό διευκολύνει τους προγραμματιστές να δημιουργούν συνεπή και επαγγελματικής εμφάνισης widgets και διασφαλίζει ότι τα widgets λειτουργούν απρόσκοπτα με την υπόλοιπη πλατφόρμα WordPress.

**Ενημερώσεις widget:** Το API παρέχει έναν απλό και ευέλικτο τρόπο για τους προγραμματιστές να διαχειρίζονται τις ενημερώσεις των widgets τους. Αυτό διευκολύνει τους χρήστες να διατηρούν τα widgets τους ενημερωμένα και διασφαλίζει ότι τα widgets συνεχίζουν να λειτουργούν με την τελευταία έκδοση του WordPress.

Συνολικά, το WordPress Widget API είναι ένα απαραίτητο εργαλείο για όσους επιθυμούν να δημιουργήσουν προσαρμοσμένα widgets για την πλατφόρμα WordPress. Παρέχει ένα ευέλικτο και εύχρηστο πλαίσιο για τη δημιουργία προσαρμοσμένων widgets και διασφαλίζει ότι αυτά τα widgets είναι συνεπή, με επαγγελματική εμφάνιση και καλά ενσωματωμένα με την υπόλοιπη πλατφόρμα. Είτε είστε αρχάριος είτε έμπειρος προγραμματιστής, το WordPress Widget API είναι ένας βασικός πόρος για όποιον θέλει να επεκτείνει τις δυνατότητες του ιστότοπού του.

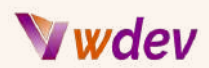

#### <span id="page-33-0"></span>Ανάπτυξη προσαρμοσμένων widgets για τονιστότοπό σας στο WordPress

Η ανάπτυξη προσαρμοσμένων widgets για τον ιστότοπό σας WordPress είναι ένας πολύ καλός τρόπος για να προσθέσετε λειτουργικότητα και να βελτιώσετε την εμπειρία του χρήστη. Με τη βοήθεια του WordPress Widget API, η ανάπτυξη προσαρμοσμένων widgets είναι σχετικά απλή και απαιτεί μόνο μια βασική κατανόηση της PHP.

Ακολουθούν τα βήματα για την ανάπτυξη ενός προσαρμοσμένου widget για τον ιστότοπό σας WordPress:

**Δημιουργήστε μια νέα κλάση widget**: Για να δημιουργήσετε ένα προσαρμοσμένο widget, πρέπει πρώτα να δημιουργήσετε μια νέα κλάση που επεκτείνει την κλάση WP\_Widget. Αυτή η κλάση θα ορίζει την εμφάνιση και τη συμπεριφορά του widget σας και θα περιλαμβάνει μεθόδους για την εγγραφή του widget, την απόδοση του widget και την αποθήκευση των ρυθμίσεων του widget.

**Εγγραφή του widget**: Αφού δημιουργήσετε την κλάση widget σας, πρέπει να την καταχωρήσετε στο WordPress. Μπορείτε να το κάνετε αυτό χρησιμοποιώντας τη συνάρτηση register\_widget() και περνώντας το όνομα της κλάσης widget σας.

**Ορίστε τη φόρμα του widget**: Η φόρμα widget χρησιμοποιείται για την εμφάνιση των ρυθμίσεων και των επιλογών του widget σας στο ταμπλό του WordPress. Μπορείτε να ορίσετε αυτή τη φόρμα υλοποιώντας τη μέθοδο form() στην κλάση widget σας.

**Αποθηκεύστε τις ρυθμίσεις του widget**: Όταν ο χρήστης ενημερώνει τις ρυθμίσεις για το widget σας, πρέπει να αποθηκεύσετε αυτές τις ρυθμίσεις ώστε να μπορούν να χρησιμοποιηθούν όταν το widget εμφανίζεται στον ιστότοπο. Μπορείτε να το κάνετε αυτό υλοποιώντας τη μέθοδο update() στην κλάση widget σας.

**Αποδοχή της εξόδου του widget**: Το τελευταίο βήμα είναι η απόδοση της HTML και της JavaScript που εξάγεται από το widget. Μπορείτε να το κάνετε αυτό υλοποιώντας τη μέθοδο widget() στην κλάση widget σας.

Μόλις ολοκληρώσετε αυτά τα βήματα, θα πρέπει να έχετε ένα πλήρως λειτουργικό προσαρμοσμένο widget που μπορείτε να προσθέσετε στον ιστότοπό σας στο WordPress. Μπορείτε να προσαρμόσετε περαιτέρω το widget σας προσθέτοντας πρόσθετες μεθόδους, στυλ και σενάρια και μπορείτε επίσης να χρησιμοποιήσετε το WordPress Widget API για να δημιουργήσετε πιο σύνθετα και προηγμένα widgets, αν έχετε τις δεξιότητες και την εμπειρία.

# Wdev

*"Ένα παράδειγμα για την ανάπτυξη προσαρμοσμένων widgets για τον ιστότοπό σας WordPress":*

```
class Custom_Recent_Posts_Widget extends WP_Widget {
  function __construct() {
    parent::__construct(
      'custom_recent_posts_widget',
      __('Custom Recent Posts', 'text_domain'),
      array( 'description' => __( 'Displays recent posts with
thumbnail', 'text_domain' ), )
    );
 }
  public function widget( $args, $instance ) {
    $title = apply_filters( 'widget_title', $instance['title'] );
    echo $args['before_widget'];
    if ( ! empty( $title ) ) {
      echo $args['before_title'] . $title . $args['after_title'];
    }
   $recent_posts = wp_get_recent_posts( array( 'numberposts' => 5
) );
    echo '<ul>';
    foreach( $recent_posts as $recent ) {
      echo '<li><a href="' . get_permalink($recent["ID"]) . '">' .
$recent["post_title"].'</a></li> ';
    }
    echo '</ul>';
    echo $args['after_widget'];
  }
```
Συνολικά, η ανάπτυξη προσαρμοσμένων widgets για τον ιστότοπό σας στο WordPress είναι ένας πολύ καλός τρόπος για να προσθέσετε πρόσθετη λειτουργικότητα και να βελτιώσετε την εμπειρία του χρήστη. Με τη βοήθεια του WordPress Widget API, είναι σχετικά απλή η δημιουργία προσαρμοσμένων widgets και υπάρχει πληθώρα διαθέσιμων πόρων και σεμιναρίων που θα σας βοηθήσουν να ξεκινήσετε. Είτε είστε αρχάριος είτε έμπειρος προγραμματιστής, η δημιουργία προσαρμοσμένων widgets είναι ένας πολύ καλός τρόπος για να βελτιώσετε τον ιστότοπό σας στο WordPress και να ανεβάσετε τις δεξιότητές σας στο επόμενο επίπεδο.

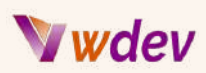

# <span id="page-35-0"></span>Ανάπτυξη Custom Shortcodes για το WordPress

## <span id="page-35-1"></span>Εισαγωγή στα shortcodes

Οι συντομεύσεις (shortcodes) στο WordPress είναι ένα ισχυρό εργαλείο για την προσθήκη προσαρμοσμένης λειτουργικότητας στον ιστότοπό σας χωρίς να χρειάζεται να γράψετε πολύπλοκο κώδικα. Ένας σύντομος κωδικός είναι ένας απλός κώδικας που μπορείτε να εισάγετε σε μια δημοσίευση, σελίδα ή widget και ο οποίος θα αντικατασταθεί με δυναμικό περιεχόμενο όταν εμφανίζεται η σελίδα.

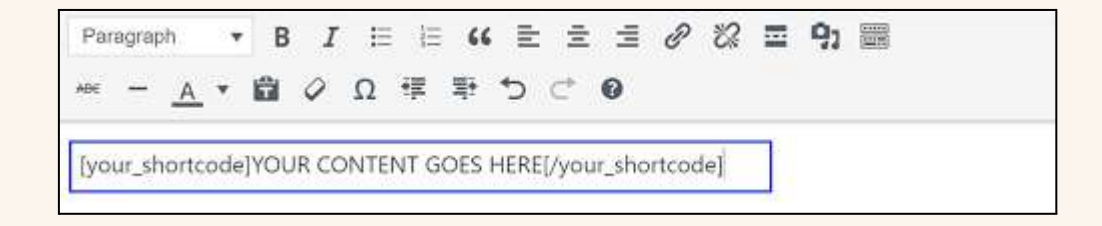

Για παράδειγμα, μπορείτε να δημιουργήσετε έναν σύντομο κωδικό για να εμφανίσετε ένα κουμπί, μια φόρμα, μια λίστα αναρτήσεων ή οποιοδήποτε άλλο είδος περιεχομένου που θέλετε να επαναχρησιμοποιήσετε στον ιστότοπό σας. Με τη βοήθεια των shortcodes, μπορείτε εύκολα να προσθέσετε προσαρμοσμένη λειτουργικότητα στον ιστότοπό σας, χωρίς να χρειάζεται να γράψετε πολύπλοκο κώδικα ή να τροποποιήσετε τα αρχεία του θέματος.

Ακολουθεί ο τρόπος δημιουργίας ενός βασικού σύντομου κωδικού στο WordPress:

**Ορίστε τον σύντομο κωδικό**: Για να δημιουργήσετε έναν σύντομο κωδικό, πρέπει πρώτα να ορίσετε τον σύντομο κωδικό και να καθορίσετε τον κώδικα που πρέπει να εκτελείται όταν συναντάται ο σύντομος κωδικός. Αυτό γίνεται χρησιμοποιώντας τη συνάρτηση add\_shortcode(), η οποία λαμβάνει δύο ορίσματα: το όνομα του shortcode και τη συνάρτηση επανάκλησης που θα πρέπει να εκτελεστεί όταν συναντηθεί ο shortcode.

**Δημιουργήστε τη συνάρτηση επανάκλησης**: Το επόμενο βήμα είναι η δημιουργία της συνάρτησης επανάκλησης, η οποία θα εκτελεστεί όταν συναντηθεί το shortcode. Αυτή η συνάρτηση θα πρέπει να επιστρέφει την HTML και τη JavaScript που θέλετε να εξάγεται όταν χρησιμοποιείται ο σύντομος κωδικός.

**Χρήση του σύντομου κωδικού**: Τέλος, μπορείτε να χρησιμοποιήσετε τον σύντομο κωδικό εισάγοντας τον σε μια δημοσίευση, σελίδα ή widget. Όταν εμφανίζεται η σελίδα, ο σύντομος κωδικός θα αντικατασταθεί με το δυναμικό περιεχόμενο που καθορίσατε στη συνάρτηση επανάκλησης.

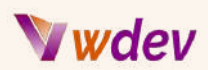

Αφού δημιουργήσετε τον σύντομο κωδικό σας, μπορείτε να τον χρησιμοποιήσετε όσες φορές θέλετε στον ιστότοπό σας και μπορείτε επίσης να τον προσαρμόσετε περαιτέρω προσθέτοντας πρόσθετα ορίσματα και επιλογές.

Συνολικά, οι συντομεύσεις WordPress είναι ένα ισχυρό εργαλείο για την προσθήκη προσαρμοσμένης λειτουργικότητας στον ιστότοπό σας WordPress και αποτελούν έναν εξαιρετικό τρόπο για να επεκτείνετε τη λειτουργικότητα του ιστότοπού σας χωρίς να χρειάζεται να γράψετε πολύπλοκο κώδικα. Είτε είστε αρχάριος είτε έμπειρος προγραμματιστής, οι συντομεύσεις είναι ένας πολύ καλός τρόπος για να βελτιώσετε τον ιστότοπό σας στο WordPress και να ανέβετε επίπεδο στις δεξιότητές σας.

## <span id="page-36-0"></span>Κατανόηση του shortcode API στο WordPress

Το WordPress shortcode API παρέχει ένα σύνολο λειτουργιών και μεθόδων για τη δημιουργία και την εργασία με shortcodes στο WordPress. Το API καθιστά εύκολη την προσθήκη προσαρμοσμένης λειτουργικότητας στον ιστότοπό σας, χωρίς να χρειάζεται να γράψετε πολύπλοκο κώδικα ή να τροποποιήσετε τα αρχεία του θέματος.

Για να εργαστείτε με το WordPress shortcode API, θα πρέπει να είστε εξοικειωμένοι με βασικές έννοιες προγραμματισμού PHP και αντικειμενοστραφούς προγραμματισμού (OOP).

Ακολουθεί μια σύντομη επισκόπηση των κύριων λειτουργιών και μεθόδων που παρέχονται από το WordPress shortcode API:

**add\_shortcode()**: Αυτή η συνάρτηση χρησιμοποιείται για την καταχώριση ενός νέου σύντομου κωδικού στο WordPress. Θα πρέπει να καθορίσετε το όνομα του σύντομου κωδικού και τη συνάρτηση επανάκλησης που θα πρέπει να εκτελεστεί όταν συναντηθεί ο σύντομος κωδικός.

**do\_shortcode()**: Αυτή η συνάρτηση χρησιμοποιείται για την ανάλυση και την εκτέλεση shortcodes μέσα σε μια δεδομένη συμβολοσειρά. Μπορείτε να χρησιμοποιήσετε αυτή τη συνάρτηση για την εμφάνιση δυναμικού περιεχομένου μέσα σε μια δημοσίευση, σελίδα ή widget.

**shortcode\_atts():** Αυτή η συνάρτηση χρησιμοποιείται για τη συγχώνευση προεπιλεγμένων και καθορισμένων από τον χρήστη ορίων για έναν σύντομο κωδικό. Μπορείτε να χρησιμοποιήσετε αυτή τη συνάρτηση για να καθορίσετε προεπιλεγμένες τιμές για τα ορίσματα του σύντομου κωδικού σας και να διασφαλίσετε ότι παρέχονται όλα τα απαιτούμενα ορίσματα.

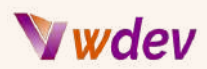

**remove\_shortcode()**: Αυτή η συνάρτηση χρησιμοποιείται για την αφαίρεση ενός καταχωρημένου shortcode στο WordPress. Μπορείτε να χρησιμοποιήσετε αυτή τη συνάρτηση για να καταργήσετε την καταχώριση ενός shortcode εάν δεν το χρειάζεστε πλέον.

**has\_shortcode()**: Αυτή η συνάρτηση χρησιμοποιείται για να ελέγξετε αν ένας συγκεκριμένος σύντομος κωδικός είναι παρών μέσα σε μια συμβολοσειρά. Μπορείτε να χρησιμοποιήσετε αυτή τη συνάρτηση για να προσδιορίσετε αν ένας σύντομος κωδικός έχει χρησιμοποιηθεί μέσα σε μια δημοσίευση, σελίδα ή widget.

**Shortcode class**: Το WordPress shortcode API περιλαμβάνει επίσης μια κλάση Shortcode την οποία μπορείτε να χρησιμοποιήσετε για να δημιουργήσετε προσαρμοσμένους shortcodes χρησιμοποιώντας τεχνικές OOP. Αυτή η κλάση παρέχει μια απλή, αντικειμενοστραφή διεπαφή για τη δημιουργία και την εργασία με shortcodes στο WordPress.

Χρησιμοποιώντας τις λειτουργίες και τις μεθόδους που παρέχονται από το WordPress shortcode API, μπορείτε εύκολα να δημιουργήσετε και να διαχειριστείτε προσαρμοσμένους shortcodes για τον ιστότοπό σας WordPress και να επεκτείνετε τη λειτουργικότητα του ιστότοπού σας χωρίς να χρειάζεται να γράψετε πολύπλοκο κώδικα. Είτε είστε αρχάριος είτε προχωρημένος προγραμματιστής, το WordPress shortcode API είναι ένα ισχυρό εργαλείο για την εργασία με shortcodes στο WordPress.

## <span id="page-37-0"></span>Ανάπτυξη custom shortcodes για τηνιστοσελίδα στο WordPress

Η ανάπτυξη προσαρμοσμένων συντομεύσεων για τον ιστότοπό σας WordPress είναι ένας πολύ καλός τρόπος για να προσθέσετε προσαρμοσμένη λειτουργικότητα και δυναμικό περιεχόμενο στον ιστότοπό σας. Οι shortcodes είναι απλές, φιλικές προς το χρήστη ετικέτες που μπορούν να χρησιμοποιηθούν για την εμφάνιση σύνθετου περιεχομένου μέσα στις αναρτήσεις, τις σελίδες ή τα widgets σας.

Ακολουθεί ένας βήμα προς βήμα οδηγός για την ανάπτυξη προσαρμοσμένων συντομεύσεων για τον ιστότοπό σας στο WordPress:

**Σχεδιάστε τον σύντομο κωδικό σας**: Πριν ξεκινήσετε την ανάπτυξη του σύντομου κωδικού σας, είναι σημαντικό να έχετε μια σαφή κατανόηση του τι θέλετε να κάνει ο σύντομος κωδικός. Σκεφτείτε ποια ορίσματα θα χρειαστεί να περάσετε στον σύντομο κωδικό και τι είδους περιεχόμενο θέλετε να εμφανίζει ο σύντομος κωδικός.

**Καταχωρήστε τον σύντομο κωδικό σας**: Για να καταχωρήσετε το shortcode σας, θα πρέπει να χρησιμοποιήσετε τη συνάρτηση add\_shortcode(). Αυτή η συνάρτηση λαμβάνει

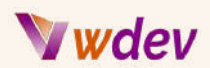

δύο ορίσματα: το όνομα του shortcode και τη συνάρτηση επανάκλησης που θα πρέπει να εκτελεστεί όταν συναντήσετε το shortcode.

**Γράψτε τη συνάρτηση επανάκλησης**: Η συνάρτηση επανάκλησης είναι το σημείο όπου συμβαίνει η μαγεία. Εδώ θα γράψετε τον κώδικα που εμφανίζει το περιεχόμενο για το shortcode σας. Θα χρειαστεί να χρησιμοποιήσετε PHP και HTML για να δημιουργήσετε το περιεχόμενο που θέλετε να εμφανίσετε.

**Ανάλυση και εκτέλεση του σύντομου κώδικα**: Για να αναλύσετε και να εκτελέσετε τον σύντομο κωδικό σας, θα πρέπει να χρησιμοποιήσετε τη συνάρτηση do\_shortcode(). Αυτή η συνάρτηση δέχεται ένα αλφαριθμητικό ως όρισμα και επιστρέφει ένα αλφαριθμητικό με τυχόν συντομεύσεις εντός του αλφαριθμητικού να αντικαθίστανται από το περιεχόμενο που δημιουργείται από τη συνάρτηση επανάκλησης του συντομευτικού κωδικού.

**Προσθέστε τα ορίσματα στο shortcode σας**: Εάν θέλετε να επιτρέψετε στους χρήστες να καθορίσουν ορισμένα ορίσματα για τον σύντομο κωδικό σας, θα πρέπει να τα προσθέσετε στη συνάρτηση επανάκλησης του σύντομου κωδικού σας. Μπορείτε να χρησιμοποιήσετε τη συνάρτηση shortcode\_atts() για να συγχωνεύσετε τα προεπιλεγμένα και τα καθορισμένα από τον χρήστη ορίσματα για το shortcode σας.

**Δοκιμάστε το shortcode σας**: Αφού γράψετε το shortcode σας, είναι σημαντικό να το δοκιμάσετε για να βεβαιωθείτε ότι λειτουργεί όπως αναμένεται. Δοκιμάστε να χρησιμοποιήσετε τον σύντομο κωδικό σας σε μια δημοσίευση, σελίδα ή widget και ελέγξτε ότι το περιεχόμενο που εμφανίζει είναι σωστό.

**Προσαρμόστε τον σύντομο κωδικό σας**: Μπορείτε να προσαρμόσετε περαιτέρω τον σύντομο κωδικό σας χρησιμοποιώντας CSS και JavaScript. Για παράδειγμα, μπορείτε να χρησιμοποιήσετε CSS για να διαμορφώσετε το περιεχόμενο που παράγεται από τον σύντομο κωδικό σας ή να χρησιμοποιήσετε JavaScript για να προσθέσετε διαδραστικότητα στον σύντομο κωδικό σας.

Ακολουθώντας αυτά τα βήματα, μπορείτε εύκολα να δημιουργήσετε προσαρμοσμένους συντομευτικούς κωδικούς για τον ιστότοπό σας στο WordPress. Είτε προσθέτετε ένα απλό widget κειμένου, είτε μια δυναμική γκαλερί εικόνων, είτε μια σύνθετη φόρμα, οι προσαρμοσμένοι συντομευτικοί κωδικοί είναι ένας πολύ καλός τρόπος για να επεκτείνετε τη λειτουργικότητα του ιστότοπού σας και να προσθέσετε δυναμικό περιεχόμενο στις σελίδες και τις αναρτήσεις σας.

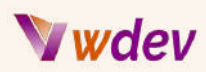

# <span id="page-39-0"></span>Ανάπτυξη προσαρμοσμένων WordPress REST API Endpoints

#### <span id="page-39-1"></span>Εισαγωγή στο WordPress REST API

Το WordPress REST API είναι ένα ισχυρό εργαλείο που επιτρέπει στους προγραμματιστές να αλληλεπιδρούν με την πλατφόρμα WordPress με ευέλικτο και προγραμματιστικό τρόπο. Με το REST API, μπορείτε να ανακτάτε και να επεξεργάζεστε δεδομένα από τον ιστότοπό σας WordPress, καθώς και να εκτελείτε ενέργειες όπως η δημιουργία, η ενημέρωση και η διαγραφή αναρτήσεων και άλλου περιεχομένου.

Ακολουθεί μια σύντομη επισκόπηση του τι είναι το WordPress REST API και πώς λειτουργεί:

**Τι είναι το REST API;** Το REST API είναι ένα σύνολο κανόνων που διέπουν τον τρόπο ανταλλαγής δεδομένων μεταξύ διαφορετικών εφαρμογών λογισμικού μέσω του διαδικτύου. Το API επιτρέπει στους προγραμματιστές να αλληλεπιδρούν με μια διαδικτυακή υπηρεσία με τυποποιημένο και συνεπή τρόπο, ανεξάρτητα από την υποκείμενη γλώσσα προγραμματισμού ή πλατφόρμα.

**Γιατί να χρησιμοποιήσετε το REST API;** Το REST API παρέχει έναν ευέλικτο και κλιμακούμενο τρόπο αλληλεπίδρασης με το WordPress, επιτρέποντας στους προγραμματιστές να δημιουργούν προσαρμοσμένες εφαρμογές και ενσωματώσεις που μπορούν να συνεργαστούν με την πλατφόρμα. Αυτό μπορεί να είναι χρήσιμο για διάφορους σκοπούς, όπως η δημιουργία προσαρμοσμένων συστημάτων διαχείρισης περιεχομένου, η ενσωμάτωση του WordPress με άλλες πλατφόρμες ή η δημιουργία προσαρμοσμένων εμπειριών front-end για τον ιστότοπό σας.

**Πώς λειτουργεί το API REST**; Το REST API είναι κατασκευασμένο χρησιμοποιώντας το αρχιτεκτονικό στυλ REST, το οποίο ορίζει ένα σύνολο περιορισμών που διέπουν τον τρόπο με τον οποίο πρέπει να δομούνται και να ανταλλάσσονται τα δεδομένα. Το API παρέχει ένα σύνολο τελικών σημείων, ή διευθύνσεων URL, τα οποία μπορείτε να χρησιμοποιήσετε για να αλληλεπιδράσετε με την τοποθεσία WordPress σας. Για παράδειγμα, θα μπορούσατε να χρησιμοποιήσετε το API για να ανακτήσετε πληροφορίες σχετικά με αναρτήσεις, σελίδες και άλλο περιεχόμενο στον ιστότοπό σας ή για να ενημερώσετε περιεχόμενο χρησιμοποιώντας αιτήματα HTTP.

**Τι μπορείτε να κάνετε με το REST API**; Με το API REST, μπορείτε να εκτελέσετε ένα ευρύ φάσμα εργασιών, όπως ανάκτηση δεδομένων από την τοποθεσία WordPress, δημιουργία νέων αναρτήσεων και σελίδων, ενημέρωση υπάρχοντος περιεχομένου και διαγραφή περιεχομένου. Μπορείτε επίσης να εκτελέσετε προσαρμοσμένες ενέργειες, όπως

# Wdev

ανάκτηση δεδομένων από προσαρμοσμένους τύπους δημοσιεύσεων ή ανάκτηση πληροφοριών σχετικά με χρήστες, κατηγορίες και ετικέτες.

*"Εδώ είναι ένα παράδειγμα για το πώς να δημιουργήσετε και να καλέσετε ένα προσαρμοσμένο action hook στο WordPress":*

```
// Create the custom action hook
function custom_action_hook() {
    do_action('custom_action_hook');
}
// Call the custom action hook
custom_action_hook();
// Hook a function to the custom action hook
add_action('custom_action_hook', 'function_to_be_called');
// The function to be called when the custom action hook is fired
function function_to_be_called() {
    echo 'Custom action hook fired!';
}
```
"*And here's an example of how to create and call a custom filter hook in WordPress*":

```
// Create a custom filter hook
function custom_filter_hook($text) {
    return apply_filters('custom_filter_hook', $text);
}
// Call the custom filter hook
$text = 'This text will be filtered.';
echo custom_filter_hook($text);
// Hook a function to the custom filter hook
add_filter('custom_filter_hook', 'function_to_be_called');
// The function to be called when the custom filter hook is
applied
function function_to_be_called($text) {
    return strtoupper($text);
}
```
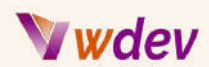

Στο παραπάνω παράδειγμα, το προσαρμοσμένο action hook custom\_action\_hook δημιουργείται και στη συνέχεια ενεργοποιείται με την κλήση της συνάρτησης custom\_action\_hook(). Μια συνάρτηση function\_to\_be\_called συνδέεται στη συνέχεια με το προσαρμοσμένο άγκιστρο δράσης χρησιμοποιώντας τη συνάρτηση add\_action(), η οποία θα κληθεί όταν εκτελεστεί το προσαρμοσμένο action hook.

Ομοίως, δημιουργείται το προσαρμοσμένο action hook custom\_filter\_hook και στη συνέχεια εφαρμόζεται καλώντας τη συνάρτηση custom\_filter\_hook(). Μια συνάρτηση function\_to\_be\_called συνδέεται στη συνέχεια με το custom action filter χρησιμοποιώντας τη συνάρτηση add\_filter(), η οποία θα κληθεί όταν εφαρμοστεί το προσαρμοσμένο action filter.

Με την κατανόηση των βασικών στοιχείων του WordPress REST API, θα είστε σε θέση να αξιοποιήσετε τη δύναμή του για να δημιουργήσετε προσαρμοσμένες ενσωματώσεις, εφαρμογές και εμπειρίες front-end για τον ιστότοπό σας WordPress. Είτε είστε έμπειρος προγραμματιστής WordPress είτε μόλις αρχίζετε, το REST API είναι ένα πολύτιμο εργαλείο που μπορεί να σας βοηθήσει να δημιουργήσετε ισχυρές και επεκτάσιμες λύσεις για τον ιστότοπό σας.

#### <span id="page-41-0"></span>Κατανόηση των REST API Endpoints στο WordPress

Το REST API του WordPress παρέχει ένα σύνολο τελικών σημείων, ή διευθύνσεων URL, που μπορείτε να χρησιμοποιήσετε για να αλληλεπιδράσετε με τον ιστότοπό σας WordPress. Κάθε τελικό σημείο έχει σχεδιαστεί για την εκτέλεση μιας συγκεκριμένης εργασίας, όπως η ανάκτηση δεδομένων, η δημιουργία νέου περιεχομένου ή η ενημέρωση υπάρχοντος περιεχομένου.

Ακολουθεί μια σύντομη επισκόπηση των όσων πρέπει να γνωρίζετε για τα τελικά σημεία (Endpoints)του WordPress REST API:

**Δομή τελικού σημείου:** Η δομή κάθε τελικού σημείου αποτελείται από μια βασική διεύθυνση URL, ακολουθούμενη από μια διαδρομή που καθορίζει τον συγκεκριμένο πόρο στον οποίο θέλετε να αποκτήσετε πρόσβαση. Για παράδειγμα, η βασική διεύθυνση URL για το WordPress REST API είναι συνήθως το όνομα τομέα του ιστότοπου, ακολουθούμενη από το /wp-json/wp/v2/. Για να ανακτήσετε πληροφορίες σχετικά με μια συγκεκριμένη ανάρτηση, θα προσθέσετε το αναγνωριστικό της ανάρτησης στο τέλος της διεύθυνσης URL.

**Διαθέσιμα τελικά σημεία**: Το API REST του WordPress παρέχει ένα ευρύ φάσμα τελικών σημείων που μπορείτε να χρησιμοποιήσετε για την ανάκτηση δεδομένων, τη δημιουργία νέου περιεχομένου, την ενημέρωση υπάρχοντος περιεχομένου και την εκτέλεση άλλων

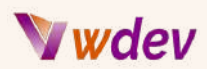

εργασιών. Ορισμένα από τα πιο συχνά χρησιμοποιούμενα τελικά σημεία περιλαμβάνουν τα /posts/, /pages/ και /comments/. Μπορείτε επίσης να αποκτήσετε πρόσβαση σε προσαρμοσμένους τύπους δημοσιεύσεων, κατηγορίες, ετικέτες, χρήστες και άλλα.

**Ανάκτηση δεδομένων**: Για να ανακτήσετε δεδομένα από ένα συγκεκριμένο τελικό σημείο, μπορείτε να στείλετε ένα αίτημα GET στη διεύθυνση URL του τελικού σημείου. Το API θα επιστρέψει τα δεδομένα σε μορφή JSON, τα οποία μπορείτε στη συνέχεια να επεξεργαστείτε και να εμφανίσετε όπως απαιτείται στην εφαρμογή σας.

**Δημιουργία και ενημέρωση περιεχομένου**: Για να δημιουργήσετε ή να ενημερώσετε περιεχόμενο χρησιμοποιώντας το WordPress REST API, μπορείτε να στείλετε ένα αίτημα POST ή PUT στο κατάλληλο τελικό σημείο. Το API θα επιστρέψει μια απάντηση που θα υποδεικνύει αν η αίτηση ήταν επιτυχής ή όχι.

**Διαγραφή περιεχομένου**: Για να διαγράψετε περιεχόμενο χρησιμοποιώντας το WordPress REST API, μπορείτε να στείλετε ένα αίτημα DELETE στο κατάλληλο τελικό σημείο. Το API θα επιστρέψει μια απάντηση που θα υποδεικνύει αν το αίτημα ήταν επιτυχές ή όχι.

**Έλεγχος ταυτότητας αιτημάτων**: Για να διασφαλίσετε τα δεδομένα που ανταλλάσσονται μέσω του REST API, θα χρειαστεί συνήθως να πιστοποιήσετε κάθε αίτημα. Αυτό μπορεί να γίνει χρησιμοποιώντας διάφορες μεθόδους ελέγχου ταυτότητας, όπως OAuth, Basic Auth ή JSON Web Tokens.

Με την κατανόηση της δομής και του σκοπού κάθε τελικού σημείου του WordPress REST API, θα είστε σε θέση να αλληλεπιδράσετε με τον ιστότοπό σας WordPress με ευέλικτο και προγραμματιστικό τρόπο, δημιουργώντας προσαρμοσμένες ενσωματώσεις, εφαρμογές και εμπειρίες front-end για τον ιστότοπό σας.

## <span id="page-42-0"></span>Ανάπτυξη custom REST API endpoints για ιστοσελίδα WordPress

Η ανάπτυξη προσαρμοσμένων τελικών σημείων (custom Endpoints) REST API για τον ιστότοπό σας WordPress μπορεί να σας δώσει περισσότερο έλεγχο στα δεδομένα και τη λειτουργικότητα που εκθέτετε σε εξωτερικές εφαρμογές, καθώς και να διευκολύνει τη δημιουργία προσαρμοσμένων ενοποιήσεων, εφαρμογών και εμπειριών front-end.

*"Παράδειγμα για την ανάπτυξη προσαρμοσμένων τελικών σημείων REST API":*

```
function custom_rest_api_endpoint() {
  register_rest_route('my-namespace/v1', '/books/', array(
    'methods' => 'GET',
    'callback' => 'get_books',
```
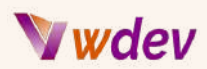

```
));
}
add_action('rest_api_init', 'custom_rest_api_endpoint');
function get_books() {
  global $wpdb;
  $result = $wpdb->get_results("SELECT * FROM {$wpdb->prefix}posts
WHERE post_type = 'book'");
  $books = array();
  foreach ($result as $book) {
    $books[] = array(
      'ID' => $book->ID,
      'title' => $book->post_title,
      'content' => $book->post_content,
    );
  }
  return $books;
}
```
Ακολουθεί μια επισκόπηση των όσων πρέπει να γνωρίζετε για να αναπτύξετε προσαρμοσμένα τελικά σημεία REST API για τον ιστότοπό σας στο WordPress:

**Κατανοώντας το REST API του WordPress:** Πριν ξεκινήσετε να αναπτύσσετε προσαρμοσμένα τελικά σημεία, είναι σημαντικό να έχετε μια καλή κατανόηση του WordPress REST API και των υποκείμενων εννοιών του, συμπεριλαμβανομένης της δομής των τελικών σημείων, των διαθέσιμων τελικών σημείων, του ελέγχου ταυτότητας και της μορφής δεδομένων.

**Ορισμός προσαρμοσμένων σημείων τερματισμού**: Για να ορίσετε ένα προσαρμοσμένο τελικό σημείο, πρέπει να χρησιμοποιήσετε τη συνάρτηση WordPress register\_rest\_route(). Αυτή η συνάρτηση απαιτεί να καθορίσετε τη βασική διεύθυνση URL του τελικού σημείου, τη διαδρομή του τελικού σημείου, τη μέθοδο αίτησης (GET, POST, PUT, DELETE) και τη συνάρτηση επανάκλησης που θα χειριστεί την αίτηση.

**Χειρισμός αιτήσεων:** Η συνάρτηση επανάκλησης που ορίζετε για το προσαρμοσμένο τελικό σημείο σας θα είναι υπεύθυνη για το χειρισμό του εισερχόμενου αιτήματος και την επιστροφή της κατάλληλης απάντησης. Μπορείτε να χρησιμοποιήσετε συναρτήσεις του WordPress για να ανακτήσετε ή να τροποποιήσετε δεδομένα από τη βάση δεδομένων ή μπορείτε να γράψετε προσαρμοσμένο κώδικα για να εκτελέσετε προσαρμοσμένες λειτουργίες.

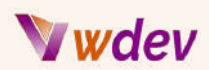

**Επικύρωση αιτημάτων**: Για να διασφαλίσετε ότι το τελικό σας σημείο δέχεται μόνο έγκυρα αιτήματα, θα πρέπει να επικυρώνετε τα εισερχόμενα δεδομένα. Αυτό μπορεί να περιλαμβάνει τον έλεγχο της μεθόδου αίτησης, την επικύρωση παραμέτρων ή την εκτέλεση επικύρωσης δεδομένων.

**Επιστροφή δεδομένων**: Η συνάρτηση επανάκλησης που ορίζετε για το προσαρμοσμένο τελικό σημείο σας θα πρέπει να επιστρέφει τα κατάλληλα δεδομένα απόκρισης, σε μορφή JSON. Αυτά τα δεδομένα μπορούν να περιλαμβάνουν τον κωδικό κατάστασης της απόκρισης, καθώς και τα δεδομένα που επιστρέφονται.

**Αυθεντικοποίηση και ασφάλεια**: Για να διασφαλίσετε την ασφάλεια των προσαρμοσμένων τελικών σημείων σας, είναι σημαντικό να εφαρμόσετε κατάλληλους μηχανισμούς ελέγχου ταυτότητας, όπως OAuth, Basic Auth ή JSON Web Tokens. Θα πρέπει επίσης να έχετε υπόψη σας τις πιθανές ευπάθειες ασφαλείας, όπως η έγχυση SQL ή οι επιθέσεις cross-site scripting.

Αναπτύσσοντας προσαρμοσμένα τελικά σημεία REST API για τον ιστότοπό σας WordPress, μπορείτε να εκθέσετε συγκεκριμένα δεδομένα και λειτουργίες σε εξωτερικές εφαρμογές και να δημιουργήσετε προσαρμοσμένες ενσωματώσεις, εφαρμογές και εμπειρίες front-end που είναι προσαρμοσμένες στις συγκεκριμένες ανάγκες σας.

# <span id="page-44-0"></span>Αποσφαλμάτωση (debugging) και Troubleshooting

## <span id="page-44-1"></span>Επισκόπηση κοινών σφαλμάτων PHP στο WordPress

Ως προγραμματιστής του WordPress που χρησιμοποιεί PHP, είναι σημαντικό να είστε εξοικειωμένοι με τα κοινά σφάλματα PHP που μπορεί να προκύψουν κατά την προσαρμογή του ιστότοπού σας. Ακολουθεί μια επισκόπηση ορισμένων από τα πιο συνηθισμένα σφάλματα PHP που μπορεί να αντιμετωπίσετε και πώς να τα επιλύσετε:

**Σφάλματα ανάλυσης (Parse Errors):** Ένα σφάλμα ανάλυσης εμφανίζεται όταν η PHP συναντά ένα συντακτικό σφάλμα στον κώδικά σας, όπως ένα semicolon (άνω τελεία) που λείπει, ή ακατάλληλες παρενθέσεις. Αυτά τα σφάλματα μπορεί να εμποδίσουν την εκτέλεση του κώδικά σας και θα εμφανιστούν στο πρόγραμμα περιήγησης με ένα μήνυμα που θα υποδεικνύει τον αριθμό γραμμής του σφάλματος.

**Μοιραία σφάλματα (Fatal Errors)**: Ένα μοιραίο σφάλμα εμφανίζεται όταν η PHP αντιμετωπίζει ένα πρόβλημα που την εμποδίζει να συνεχίσει την εκτέλεση του κώδικα, όπως μια κλήση σε μια απροσδιόριστη συνάρτηση ή μια αναντιστοιχία τύπου. Αυτά τα σφάλματα μπορεί να οδηγήσουν σε μια λευκή οθόνη θανάτου (white death screen) και

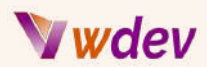

συνήθως εμφανίζουν ένα μήνυμα που υποδεικνύει τον τύπο του σφάλματος και τον αριθμό γραμμής.

**Προειδοποιητικά σφάλματα (Warning Errors)**: Ένα προειδοποιητικό σφάλμα εμφανίζεται όταν η PHP αντιμετωπίζει ένα ζήτημα που μπορεί να προκαλέσει απροσδόκητα αποτελέσματα, όπως η παράδοση ενός ορίσματος λανθασμένου τύπου σε μια συνάρτηση. Αυτά τα σφάλματα δεν εμποδίζουν την εκτέλεση του κώδικα, αλλά μπορεί να προκαλέσουν προβλήματα.

**Σφάλματα ειδοποίησης (Notice Errors)**: Ένα σφάλμα ειδοποίησης εμφανίζεται όταν η PHP συναντά μια συνθήκη που μπορεί να υποδεικνύει σφάλμα, όπως η πρόσβαση σε μια απροσδιόριστη μεταβλητή ή σε έναν απροσδιόριστο δείκτη σε έναν πίνακα. Αυτά τα σφάλματα δεν είναι τόσο σοβαρά όσο τα μοιραία ή τα προειδοποιητικά σφάλματα και δεν θα εμποδίσουν την εκτέλεση του κώδικα, αλλά μπορούν ακόμα να υποδεικνύουν πιθανά προβλήματα.

**Κλήση σε απροσδιόριστη συνάρτηση (Call to undefined function)**: Αυτό το σφάλμα εμφανίζεται όταν προσπαθείτε να καλέσετε μια συνάρτηση που δεν έχει οριστεί στον κώδικά σας. Αυτό μπορεί να οφείλεται σε τυπογραφικό λάθος στο όνομα της συνάρτησης ή επειδή η συνάρτηση δεν περιλαμβάνεται στον κώδικά σας.

**Κλήση σε απροσδιόριστη μέθοδο (Call to the undefined method)**: Αυτό το σφάλμα εμφανίζεται όταν προσπαθείτε να καλέσετε μια μέθοδο (δηλαδή μια συνάρτηση που αποτελεί μέρος μιας κλάσης) η οποία δεν έχει οριστεί στην κλάση.

**Απροσδιόριστος δείκτης (Undefined index)**: Αυτό το σφάλμα εμφανίζεται όταν προσπαθείτε να προσπελάσετε έναν δείκτη σε έναν πίνακα που δεν υπάρχει.

**Απροσδιόριστη μεταβλητή (Undefined variable)**: Αυτό το σφάλμα εμφανίζεται όταν προσπαθείτε να χρησιμοποιήσετε μια μεταβλητή που δεν έχει οριστεί στον κώδικά σας.

Γνωρίζοντας αυτά τα κοινά σφάλματα PHP και κατανοώντας τον τρόπο επίλυσής τους, μπορείτε να αντιμετωπίσετε προβλήματα με τον ιστότοπό σας WordPress πιο αποτελεσματικά και αποδοτικά.

#### <span id="page-45-0"></span>Tips and tricks για debugging στο WordPress

Η αποσφαλμάτωση αποτελεί βασικό μέρος της ανάπτυξης και προσαρμογής ενός ιστότοπου WordPress. Ακολουθούν ορισμένες συμβουλές και κόλπα που θα σας βοηθήσουν να κάνετε αποτελεσματική και αποδοτική αποσφαλμάτωση στον ιστότοπό σας WordPress:

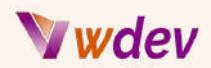

**Χρησιμοποιήστε τη λειτουργία εντοπισμού σφαλμάτων του WordPress**: Η λειτουργία εντοπισμού σφαλμάτων του WordPress παρέχει λεπτομερή μηνύματα σφαλμάτων και προειδοποιήσεις που μπορούν να σας βοηθήσουν να εντοπίσετε την πηγή ενός προβλήματος. Για να ενεργοποιήσετε τη λειτουργία εντοπισμού σφαλμάτων, μπορείτε να προσθέσετε την ακόλουθη γραμμή κώδικα στο αρχείο wp-config.php: define('WP\_DEBUG', true),

**Χρησιμοποιήστε το πρόσθετο Debug Bar:** Το πρόσθετο Debug Bar είναι ένα χρήσιμο εργαλείο που προσθέτει ένα μενού εντοπισμού σφαλμάτων στη γραμμή διαχείρισης του WordPress. Εμφανίζει πληροφορίες σχετικά με τον ιστότοπό σας, όπως μετρήσεις ερωτημάτων, χρήση μνήμης και σφάλματα PHP.

**Χρησιμοποιήστε την επέκταση Xdebug**: Το Xdebug είναι μια ισχυρή επέκταση PHP που παρέχει λεπτομερείς πληροφορίες σχετικά με τον κώδικά σας, συμπεριλαμβανομένων των ιχνών στοίβας, των μεταβλητών dumps και των πληροφοριών προφίλ. Μπορείτε να το χρησιμοποιήσετε για να εντοπίσετε σημεία συμφόρησης της απόδοσης και να επιλύσετε σύνθετα ζητήματα.

**Χρησιμοποιήστε τη συνάρτηση error\_log():** Η συνάρτηση error\_log() σας επιτρέπει να καταγράφετε σφάλματα και μηνύματα σε ένα αρχείο στον διακομιστή. Μπορείτε να χρησιμοποιήσετε αυτή τη συνάρτηση για την καταγραφή πληροφοριών σχετικά με τον κώδικά σας, όπως οι τιμές των μεταβλητών, και στη συνέχεια να χρησιμοποιήσετε το αρχείο καταγραφής για την αντιμετώπιση προβλημάτων.

**Χρησιμοποιήστε τις συναρτήσεις print\_r() και var\_dump():** Οι συναρτήσεις print\_r() και var\_dump() είναι δύο χρήσιμα εργαλεία για την αποσφαλμάτωση κώδικα PHP. Σας επιτρέπουν να εμφανίζετε πληροφορίες σχετικά με μεταβλητές, πίνακες και αντικείμενα σε μορφή αναγνώσιμη από τον άνθρωπο.

**Δοκιμάστε τον κώδικά σας σταδιακά:** Κατά την αποσφαλμάτωση σύνθετων προβλημάτων, μπορεί να είναι χρήσιμο να δοκιμάζετε τον κώδικά σας σταδιακά. Αυτό σημαίνει ότι αναλύετε τον κώδικα σε μικρότερα, πιο διαχειρίσιμα κομμάτια και δοκιμάζετε κάθε κομμάτι ξεχωριστά.

**Χρησιμοποιήστε την κλάση WP\_Query**: Η κλάση WP\_Query σας επιτρέπει να κάνετε ερωτήματα στη βάση δεδομένων του WordPress και να ανακτάτε αναρτήσεις, σελίδες και άλλα δεδομένα. Μπορείτε να τη χρησιμοποιήσετε για την αποσφαλμάτωση προβλημάτων με προσαρμοσμένα ερωτήματα και την αντιμετώπιση προβλημάτων με τα δεδομένα του ιστότοπού σας.

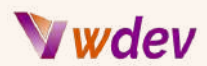

Ακολουθώντας αυτές τις συμβουλές και τα κόλπα, μπορείτε να βελτιώσετε την ικανότητά σας να κάνετε αποτελεσματική αποσφαλμάτωση του ιστότοπου WordPress και να επιλύετε προβλήματα πιο γρήγορα και αποτελεσματικά.

#### <span id="page-47-0"></span>Κάνοντας Troubleshooting στο WordPress

Η αντιμετώπιση κοινών προβλημάτων στο WordPress μπορεί να είναι μια δύσκολη εργασία, αλλά αποτελεί σημαντικό μέρος της προσαρμογής και της συντήρησης ενός ιστότοπου WordPress. Ακολουθούν ορισμένες συμβουλές και κόλπα που θα σας βοηθήσουν στην αντιμετώπιση κοινών προβλημάτων στο WordPress:

**Ελέγξτε τον κώδικα του WordPress**: Ο κώδικας WordPress Codex είναι το επίσημο διαδικτυακό εγχειρίδιο για το WordPress και αποτελεί μια εξαιρετική πηγή για την αντιμετώπιση κοινών προβλημάτων. Παρέχει λεπτομερείς πληροφορίες για ένα ευρύ φάσμα θεμάτων, συμπεριλαμβανομένου του τρόπου εγκατάστασης του WordPress, του τρόπου χρήσης των λειτουργιών του και του τρόπου επίλυσης κοινών προβλημάτων.

**Αναζήτηση λύσεων σε απευθείας σύνδεση**: Υπάρχουν πολλά φόρουμ, ιστολόγια και κοινότητες αφιερωμένες στο WordPress, όπου μπορείτε να βρείτε λύσεις σε κοινά ζητήματα. Μια απλή αναζήτηση στο Google μπορεί συχνά να σας οδηγήσει στην απάντηση που αναζητάτε.

**Απενεργοποιήστε τα πρόσθετα και τα θέματα**: Εάν αντιμετωπίζετε προβλήματα με τον ιστότοπό σας WordPress, ένα από τα πρώτα πράγματα που πρέπει να δοκιμάσετε είναι να απενεργοποιήσετε τα πρόσθετα και τα θέματά σας. Αυτό μπορεί να σας βοηθήσει να εντοπίσετε αν το πρόβλημα προκαλείται από σύγκρουση με ένα συγκεκριμένο πρόσθετο ή θέμα.

**Ελέγξτε τον κώδικά σας**: Εάν έχετε κάνει προσαρμοσμένες αλλαγές στον ιστότοπό σας WordPress, είναι σημαντικό να ελέγξετε τον κώδικά σας για σφάλματα. Αυτό περιλαμβάνει τον έλεγχο για συντακτικά σφάλματα, ελλείψεις άνω και κάτω τελείας και λανθασμένες κλήσεις συναρτήσεων.

**Ελέγξτε τα Permalinks σας**: Εάν αντιμετωπίζετε προβλήματα με τους μόνιμους συνδέσμους του ιστότοπού σας, όπως σφάλματα 404 ή σπασμένους συνδέσμους, είναι σημαντικό να ελέγξετε τη δομή των μόνιμων συνδέσμων σας και να βεβαιωθείτε ότι έχει ρυθμιστεί σωστά.

**Δοκιμάστε τον ιστότοπό σας σε διαφορετικά προγράμματα περιήγησης**: Μερικές φορές, τα προβλήματα με τον ιστότοπό σας WordPress μπορεί να οφείλονται σε προβλήματα συμβατότητας με διαφορετικά προγράμματα περιήγησης (browsers). Είναι σημαντικό να

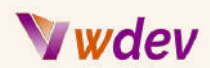

δοκιμάζετε τον ιστότοπό σας σε πολλά προγράμματα περιήγησης για να βεβαιωθείτε ότι λειτουργεί σωστά.

**Δημιουργήστε αντίγραφα ασφαλείας του website**: Πριν κάνετε σημαντικές αλλαγές στον ιστότοπό σας WordPress, είναι σημαντικό να δημιουργήσετε αντίγραφα ασφαλείας του ιστότοπού σας. Αυτό θα σας επιτρέψει να επανέλθετε εύκολα σε μια προηγούμενη έκδοση του ιστότοπού σας εάν κάτι πάει στραβά.

*"Ένα παράδειγμα κώδικα για την αντιμετώπιση κοινών προβλημάτων στο WordPress":*

```
if (!function_exists('add_action')) {
 die('Access Denied');
}
if (is_admin()) {
  add_action('admin_notices', 'my_error_notice');
}
function my_error_notice() {
  $error = get_transient('my_error');
  if ($error) {
    echo '<div class="notice notice-error">';
    echo '<p>' . $error . '</p>';
    echo '</div>';
    delete_transient('my_error');
 }
}
```
Ακολουθώντας αυτές τις συμβουλές και τα tricks, μπορείτε να αντιμετωπίσετε κοινά προβλήματα στο WordPress πιο αποτελεσματικά και αποδοτικά. Επιπλέον, η καλή κατανόηση της πλατφόρμας WordPress και του υποκείμενου κώδικα θα βοηθήσει επίσης σημαντικά στην επίλυση προβλημάτων.

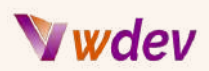

# <span id="page-49-0"></span>Συμπεράσματα

#### <span id="page-49-1"></span>Ανακεφαλαίωση των βασικώνεννοιών που καλύπτονται στο βιβλίο

Το βιβλίο "Advanced PHP for WordPress Customization" καλύπτει μια σειρά από βασικές έννοιες για την προσαρμογή και την ανάπτυξη της πλατφόρμας WordPress. Ακολουθεί μια σύνοψη των βασικών εννοιών που καλύπτονται στο βιβλίο:

**Αντικειμενοστραφής προγραμματισμός (OOP) στην PHP**: Το βιβλίο εισάγει τα βασικά στοιχεία του OOP και καλύπτει τον τρόπο εφαρμογής των εννοιών OOP στο WordPress.

**Βάση δεδομένων WordPress:** Το βιβλίο παρέχει μια επισκόπηση της βάσης δεδομένων του WordPress, συμπεριλαμβανομένης της δομής της βάσης δεδομένων και του τρόπου υποβολής ερωτημάτων στη βάση δεδομένων με χρήση της PHP.

**Περιοχή διαχείρισης του WordPress**: Το βιβλίο εισάγει την περιοχή διαχείρισης του WordPress, συμπεριλαμβανομένου του τρόπου προσαρμογής της εμφάνισής της και της προσθήκης προσαρμοσμένης λειτουργικότητας.

**Widgets του WordPress**: Το βιβλίο καλύπτει το API widget του WordPress, συμπεριλαμβανομένου του τρόπου ανάπτυξης προσαρμοσμένων widgets για τον ιστότοπό σας WordPress.

**Σύντομοι κώδικες WordPress**: Το βιβλίο εισάγει το WordPress shortcode API και καλύπτει τον τρόπο ανάπτυξης προσαρμοσμένων shortcodes για τον ιστότοπό σας WordPress.

**WordPress REST API:** Το βιβλίο καλύπτει το WordPress REST API, συμπεριλαμβανομένων των διαφορετικών σημείων τερματισμού και του τρόπου ανάπτυξης προσαρμοσμένων σημείων τερματισμού για τον ιστότοπό σας WordPress.

**Αποσφαλμάτωση και αντιμετώπιση προβλημάτων**: Το βιβλίο παρέχει συμβουλές και tricks για την αποσφαλμάτωση του WordPress, καθώς και τον τρόπο αντιμετώπισης κοινών προβλημάτων.

Αυτές οι βασικές έννοιες είναι απαραίτητες για όποιον θέλει να πάει τις δεξιότητές του στην προσαρμογή του WordPress στο επόμενο επίπεδο. Το βιβλίο παρέχει έναν ολοκληρωμένο οδηγό για προχωρημένους προγραμματιστές PHP που επιθυμούν να αναπτύξουν προσαρμοσμένες λύσεις για τις τοποθεσίες τους στο WordPress.

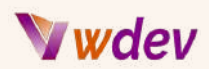

## <span id="page-50-0"></span>Τελικές σκέψεις σχετικά με την προηγμένη προσαρμογή του WordPress

Συμπερασματικά, το "Advanced PHP for WordPress Customization" παρέχει έναν ολοκληρωμένο οδηγό για προγραμματιστές PHP που επιθυμούν να οδηγήσουν τις δεξιότητές τους στην προσαρμογή του WordPress στο επόμενο επίπεδο. Το βιβλίο καλύπτει μια σειρά από βασικές έννοιες και τεχνικές, συμπεριλαμβανομένου του αντικειμενοστραφούς προγραμματισμού (OOP), της βάσης δεδομένων WordPress, της περιοχής διαχείρισης WordPress, των widgets WordPress, των shortcodes WordPress, του WordPress REST API, της αποσφαλμάτωσης και της αντιμετώπισης προβλημάτων.

Μέχρι το τέλος του βιβλίου, οι προγραμματιστές θα έχουν μια σταθερή κατανόηση του πώς να αναπτύσσουν προσαρμοσμένες λύσεις για τις ιστοσελίδες τους στο WordPress χρησιμοποιώντας PHP. Θα έχουν μάθει πώς να υποβάλλουν ερωτήματα στη βάση δεδομένων του WordPress, να προσαρμόζουν την εμφάνιση του ταμπλό του WordPress, να αναπτύσσουν προσαρμοσμένα widgets, σύντομους κωδικούς και τελικά σημεία REST API και να αντιμετωπίζουν κοινά προβλήματα.

Το 'Advanced PHP for WordPress customization' είναι ένα ενδιαφέρον βιβλίο για όσους επιθυμούν να επεκτείνουν τις γνώσεις τους σχετικά με την πλατφόρμα WordPress και να αναπτύξουν προσαρμοσμένες λύσεις για τις ιστοσελίδες τους στο WordPress. Το βιβλίο παρέχει πρακτική, βήμα προς βήμα καθοδήγηση για προχωρημένους προγραμματιστές PHP και οι έννοιες που καλύπτονται μπορούν να εφαρμοστούν σε έργα του πραγματικού κόσμου.

Εν ολίγοις, το "Advanced PHP for WordPress Customization" είναι ένας απαραίτητος οδηγός για όσους επιθυμούν να πάνε τις δεξιότητές τους στην προσαρμογή του WordPress στο επόμενο επίπεδο και να δημιουργήσουν προσαρμοσμένες λύσεις για τις ιστοσελίδες τους στο WordPress.

## <span id="page-50-1"></span>Συστάσεις για περαιτέρω εκμάθηση και πόρους

Αφού ολοκληρώσετε το "Advanced PHP for WordPress Customization", υπάρχουν διάφορες επιλογές για περαιτέρω μάθηση και πόρους. Ακολουθούν ορισμένες συστάσεις:

**Official WordPress [documentation](https://developer.wordpress.org/)** - Το WordPress διαθέτει μια τεράστια βιβλιοθήκη τεκμηρίωσης στον ιστότοπό του, η οποία καλύπτει μια σειρά θεμάτων που σχετίζονται με την προσαρμογή και την ανάπτυξη. Οι προγραμματιστές μπορούν να χρησιμοποιήσουν αυτόν τον πόρο για να εμβαθύνουν στην κατανόηση συγκεκριμένων θεμάτων που καλύπτονται στο βιβλίο.

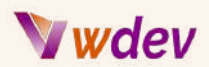

**WordPress development blogs and forums** - Υπάρχουν πολλά ιστολόγια και φόρουμ αφιερωμένα στην ανάπτυξη του WordPress. Αυτοί οι πόροι παρέχουν πολύτιμες πληροφορίες για την ανάπτυξη WordPress στον πραγματικό κόσμο και μπορούν να βοηθήσουν τους προγραμματιστές να παραμείνουν ενημερωμένοι για τις τελευταίες τάσεις και τις βέλτιστες πρακτικές. Παρακάτω παρατίθενται μερικά από αυτά:

Forums | [WordPress.org](https://wordpress.org/support/forums/) Quora - A place to share knowledge and better [understand](https://www.quora.com/) the world WordPress [Development](https://wordpress.stackexchange.com/) Stack Exchange Join the [WooCommerce](https://woocommerce.com/community-slack/) Community Slack [WordPress](https://www.facebook.com/groups/wpexplained) Explained - Help for Beginners | Facebook WordPress Hub - [WordPress](https://www.facebook.com/groups/WordPressHub/) Help for Beginners | Facebook Advanced [WordPress](https://www.facebook.com/groups/168889943173228) | Facebook WordPress [\(reddit.com\)](https://www.reddit.com/r/Wordpress/)

**WordPress development courses** - Υπάρχουν πολλά διαθέσιμα διαδικτυακά μαθήματα που καλύπτουν την ανάπτυξη και την προσαρμογή του WordPress. Αυτά τα μαθήματα είναι ένας πολύ καλός τρόπος για να αναπτύξει κανείς περαιτέρω τις δεξιότητες και τις γνώσεις του σχετικά με την πλατφόρμα WordPress:

Build a Full Website using WordPress [\(coursera.org\)](https://www.coursera.org/projects/build-a-full-website-using-wordpress) Create a Website Using Wordpress : Free Hosting & Sub-domain [\(coursera.org\)](https://www.coursera.org/projects/create-a-website-using-wordpress-free-hosting-subdomain) Web Design for Everybody: Basics of Web [Development](https://www.coursera.org/specializations/web-design) & Coding | Coursera Wordpress for Beginners Course: Master [Wordpress](https://www.udemy.com/course/wordpress-for-beginners-course/) Quickly | Udemy Complete [WordPress](https://www.udemy.com/course/wordpress-development-create-wordpress-themes-and-plugins/) Developer Course 2023 - Plugins & Themes | Udemy Complete [Wordpress](https://www.udemy.com/course/the-complete-wordpress-developer-course-w/) Website Developer Course | Udemy Create Your Site – [WordPress](https://wordpress.com/learn/courses/create-your-site/) Tutorials for Beginners Free WordPress training: [WordPress](https://yoast.com/academy/free-training-wordpress-for-beginners/) for beginners • Yoast

**Participate in the WordPress community** - Το WordPress διαθέτει μια μεγάλη και ενεργή κοινότητα προγραμματιστών και χρηστών. Η συμμετοχή σε αυτή την κοινότητα μπορεί να προσφέρει πρόσβαση σε πληθώρα πληροφοριών, πόρων και υποστήριξης για προγραμματιστές που επιθυμούν να κατανοήσουν καλύτερα την πλατφόρμα:

WordPress Greek Community - Η Ελληνική κοινότητα του WordPress [\(wpgreece.org\)](https://wpgreece.org/) WordCamp Central – WordCamp is a conference that focuses on everything [WordPress.](https://central.wordcamp.org/) Get Involved – [WordPress.org](https://make.wordpress.org/)

**Πρακτική και Πειραματισμός** - Ο καλύτερος τρόπος για να εμβαθύνει κανείς στην κατανόηση του WordPress και της PHP είναι μέσω της πρακτικής και του πειραματισμού. Οι προγραμματιστές μπορούν να ξεκινήσουν δημιουργώντας τις δικές τους ιστοσελίδες

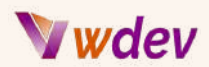

WordPress, προσαρμόζοντας υπάρχοντα θέματα ή αναπτύσσοντας προσαρμοσμένα πρόσθετα και widgets.

Εν κατακλείδι, υπάρχουν πολλοί διαθέσιμοι πόροι για προγραμματιστές που επιθυμούν να διευρύνουν τις γνώσεις και τις δεξιότητές τους στην προηγμένη PHP για την προσαρμογή του WordPress. Αξιοποιώντας αυτούς τους πόρους και συμμετέχοντας στην κοινότητα του WordPress, οι προγραμματιστές μπορούν να συνεχίσουν να αναπτύσσουν την τεχνογνωσία τους και να δημιουργούν προσαρμοσμένες λύσεις για τις ιστοσελίδες τους στο WordPress.

# <span id="page-52-0"></span>Παραπομπές

## <span id="page-52-1"></span>Κατάλογος των πηγών που χρησιμοποιούνται στο βιβλίο

Ακολουθεί ένας κατάλογος των πηγών που χρησιμοποιήθηκαν στο βιβλίο "Advanced PHP for WordPress Customization":

**The [WordPress](https://codex.wordpress.org/Main_Page) Codex** - Η επίσημη τεκμηρίωση της πλατφόρμας WordPress, που καλύπτει ένα ευρύ φάσμα θεμάτων σχετικά με την προσαρμογή και την ανάπτυξη.

**The [WordPress](https://developer.wordpress.org/rest-api/reference/) API Reference** - Λεπτομερείς πληροφορίες σχετικά με τα διάφορα API που είναι διαθέσιμα στο WordPress, όπως το API της βάσης δεδομένων, το widget API, το shortcode API και το REST API.

**The PHP [manual](https://www.php.net/manual/en/index.php)** - Το επίσημο εγχειρίδιο για τη γλώσσα προγραμματισμού PHP, το οποίο παρέχει λεπτομερείς πληροφορίες σχετικά με το συντακτικό και τις λειτουργίες της γλώσσας.

**Διάφορα διαδικτυακά σεμινάρια και αναρτήσεις σε ιστολόγια** - Μια σειρά από διαδικτυακά σεμινάρια και αναρτήσεις σε ιστολόγια που παρέχουν πρακτικά παραδείγματα και λύσεις για κοινές εργασίες ανάπτυξης του WordPress.

(10) Full PHP 8 Tutorial - Learn PHP The Right Way In 2023 - [YouTube](https://www.youtube.com/watch?v=sVbEyFZKgqk&list=PLr3d3QYzkw2xabQRUpcZ_IBk9W50M9pe-)

(10) PHP For [Beginners](https://www.youtube.com/watch?v=BUCiSSyIGGU) | 3+ Hour Crash Course - YouTube

(10) PHP [Programming](https://www.youtube.com/watch?v=OK_JCtrrv-c&t=3695s) Language Tutorial - Full Course - YouTube

(10) PHP greek, μαθήματα στα Ελληνικά 1 [\(Εγκατάσταση,](https://www.youtube.com/watch?v=uxLTh-TLRaE&list=PLlae17WKTjHlFsEQaijoDi285HBlY3V9C) Είσαγωγή) - YouTube

(10) PHP Tutorial (& MySQL) #1 - Why Learn PHP? - [YouTube](https://www.youtube.com/watch?v=pWG7ajC_OVo&list=PL4cUxeGkcC9gksOX3Kd9KPo-O68ncT05o)

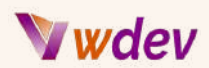

**Stack [Overflow](https://stackoverflow.com/) -** Μια δημοφιλής πλατφόρμα ερωτήσεων και απαντήσεων για προγραμματιστές, όπου οι προγραμματιστές μπορούν να βρουν λύσεις στα προγραμματιστικά τους προβλήματα και να ζητήσουν βοήθεια για συγκεκριμένα θέματα.

**WordPress plugin and theme [repositories](https://wordpress.org/plugins/)** - Τα επίσημα αποθετήρια πρόσθετων και θεμάτων του WordPress παρέχουν πρόσβαση σε χιλιάδες πρόσθετα και θέματα που μπορούν να χρησιμοποιηθούν ως παραδείγματα για εργασίες προσαρμοσμένης ανάπτυξης.

Αυτοί οι πόροι χρησιμοποιήθηκαν για την υποστήριξη του περιεχομένου και των παραδειγμάτων που παρουσιάζονται στο βιβλίο και είναι πολύτιμοι πόροι για προγραμματιστές που επιθυμούν να εμβαθύνουν την κατανόησή τους στην προηγμένη PHP για την προσαρμογή του WordPress.

## <span id="page-53-0"></span>Σύνδεσμοι σε πρόσθετους πόρους για τηνεκμάθηση της PHP και του **WordPress**

Ακολουθούν ορισμένοι πρόσθετοι πόροι που μπορούν να σας βοηθήσουν να συνεχίσετε να μαθαίνετε PHP και WordPress:

**[Codecademy's](https://www.codecademy.com/learn/learn-php) Learn PHP** - Ένα διαδικτυακό μάθημα που καλύπτει τα βασικά στοιχεία της γλώσσας PHP, συμπεριλαμβανομένου του συντακτικού, των συναρτήσεων και των δομών ελέγχου.

**[W3Schools](https://www.w3schools.com/php/) PHP Tutorials** - Μια σειρά σεμιναρίων που καλύπτουν ένα ευρύ φάσμα θεμάτων PHP, από τα βασικά της γλώσσας μέχρι πιο προχωρημένα θέματα, όπως ο χειρισμός αρχείων και οι κανονικές εκφράσεις.

**[WordPress](https://developer.wordpress.org/) Developer Resource** - Μια συλλογή σεμιναρίων, υλικών αναφοράς και εργαλείων που επικεντρώνονται ειδικά στην ανάπτυξη του WordPress.

**Udemy Courses on [WordPress](https://www.udemy.com/course/become-a-wordpress-developer-php-javascript/) and PHP** - Το Udemy προσφέρει μια σειρά online μαθημάτων που καλύπτουν διάφορες πτυχές του WordPress και της ανάπτυξης PHP, συμπεριλαμβανομένων μαθημάτων φιλικών προς τους αρχάριους και πιο προχωρημένων θεμάτων.

**The [WordPress](https://wordpress.com/blog/) Blog** - Το επίσημο ιστολόγιο του WordPress παρέχει ενημερωμένες πληροφορίες σχετικά με τα νέα χαρακτηριστικά και τις εξελίξεις στην πλατφόρμα WordPress, καθώς και συμβουλές και σεμινάρια για το πώς να χρησιμοποιείτε το WordPress πιο αποτελεσματικά.

# Wdev

**The PHP [Documentation](https://www.php.net/docs.php) Group** - Ο επίσημος ιστότοπος τεκμηρίωσης της PHP παρέχει μια ολοκληρωμένη αναφορά για τη γλώσσα PHP, συμπεριλαμβανομένων πληροφοριών σχετικά με τις συναρτήσεις, το συντακτικό και άλλες βασικές έννοιες.

**GitHub [Repositories](https://github.com/trending)** - Το GitHub είναι μια δημοφιλής πλατφόρμα για την ανάπτυξη ανοικτού κώδικα και υπάρχουν πολλά αποθετήρια που περιέχουν πρόσθετα και θέματα WordPress που μπορούν να χρησιμοποιηθούν ως παραδείγματα και πόροι για τη δική σας εργασία ανάπτυξης.

Αυτοί οι πόροι μπορούν να σας βοηθήσουν να εμβαθύνετε στην κατανόηση της PHP και του WordPress και να σας παρέχουν πληθώρα πληροφοριών και παραδειγμάτων που μπορείτε να χρησιμοποιήσετε καθώς συνεχίζετε να αναπτύσσετε τις δεξιότητές σας.

# <span id="page-54-0"></span>Βέλτιστες πρακτικές και κατευθυντήριες γραμμές για την ανάπτυξη προσαρμοσμένου κώδικα PHP για το WordPress

Ως ένα ισχυρό σύστημα διαχείρισης περιεχομένου, το WordPress παρέχει ένα ευρύ φάσμα δυνατοτήτων προσαρμογής και επέκτασης της λειτουργικότητάς του μέσω της χρήσης της PHP. Ωστόσο, μαζί με τη δυνατότητα δημιουργίας προσαρμοσμένου κώδικα PHP έρχεται και η ευθύνη για την ανάπτυξη αυτού του κώδικα με τρόπο που να είναι ασφαλής, αποδοτικός και συντηρήσιμος. Σε αυτό το κεφάλαιο, θα καλύψουμε ορισμένες από τις βέλτιστες πρακτικές και κατευθυντήριες γραμμές για την ανάπτυξη προσαρμοσμένου κώδικα PHP για το WordPress.

#### **Χρήση του API του WordPress**

Ένας από τους καλύτερους τρόπους για να διασφαλίσετε ότι ο προσαρμοσμένος κώδικάς σας PHP είναι ασφαλής και συντηρήσιμος είναι να κάνετε χρήση του API του WordPress. Αυτό το API παρέχει ένα σύνολο λειτουργιών και ενεργειών που έχουν σχεδιαστεί ειδικά για να λειτουργούν με το WordPress και την υποκείμενη αρχιτεκτονική του. Χρησιμοποιώντας αυτές τις λειτουργίες API, μπορείτε να ελαχιστοποιήσετε τον κίνδυνο συγκρούσεων με άλλα πρόσθετα ή θέματα και να διασφαλίσετε ότι ο κώδικάς σας παραμένει λειτουργικός ακόμη και όταν το WordPress ενημερώνεται.

#### **Ακολουθήστε τα πρότυπα κωδικοποίησης του WordPress**

Για να διασφαλίσετε ότι ο προσαρμοσμένος κώδικάς σας PHP είναι εύκολα κατανοητός και συντηρήσιμος, είναι σημαντικό να ακολουθείτε τα Πρότυπα κωδικοποίησης του WordPress. Αυτά τα πρότυπα παρέχουν κατευθυντήριες γραμμές για το πώς να γράφετε καθαρό, ευανάγνωστο και συντηρήσιμο κώδικα. Καλύπτουν τομείς όπως οι συμβάσεις ονοματοδοσίας, η εσοχή και ο σχολιασμός, μεταξύ άλλων.

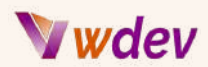

#### **Χρησιμοποιήστε αντικειμενοστραφή προγραμματισμό (OOP)**

Η OOP είναι ένα παράδειγμα προγραμματισμού που σας επιτρέπει να οργανώνετε τον κώδικά σας σε κλάσεις και αντικείμενα, καθιστώντας τον ευκολότερο στην κατανόηση και τη συντήρησή του. Χρησιμοποιώντας τις αρχές OOP κατά την ανάπτυξη προσαρμοσμένου κώδικα PHP για το WordPress, μπορείτε να διασφαλίσετε ότι ο κώδικάς σας είναι πιο οργανωμένος, επαναχρησιμοποιήσιμος και επεκτάσιμος.

#### **Επικύρωση και εξυγίανση δεδομένων**

Όταν εργάζεστε με δεδομένα από εξωτερικές πηγές, όπως είσοδοι χρηστών ή δεδομένα από μια βάση δεδομένων, είναι σημαντικό να επικυρώνετε και να καθαρίζετε αυτά τα δεδομένα για να διασφαλίσετε ότι είναι ασφαλή και προστατευμένα. Το API του WordPress παρέχει αρκετές συναρτήσεις για την επικύρωση και την εξυγίανση δεδομένων, όπως οι wp\_kses() και wp\_check\_invalid\_utf8(), οι οποίες μπορούν να σας βοηθήσουν να διασφαλίσετε ότι ο προσαρμοσμένος κώδικας PHP σας είναι ασφαλής.

#### **Χρήση ασφαλούς ελέγχου ταυτότητας και εξουσιοδότησης**

Όταν αναπτύσσετε προσαρμοσμένο κώδικα PHP για το WordPress, είναι σημαντικό να διασφαλίσετε ότι ο έλεγχος ταυτότητας και η εξουσιοδότηση του χρήστη αντιμετωπίζονται με ασφάλεια. Το API του WordPress παρέχει αρκετές συναρτήσεις και ενέργειες για το χειρισμό του ελέγχου ταυτότητας και της εξουσιοδότησης του χρήστη, όπως οι wp\_login(), wp\_logout() και wp\_set\_current\_user(), οι οποίες μπορούν να σας βοηθήσουν να διασφαλίσετε ότι ο προσαρμοσμένος κώδικάς σας PHP είναι ασφαλής.

#### **Δοκιμή και αποσφαλμάτωση του κώδικά σας**

Για να διασφαλίσετε ότι ο προσαρμοσμένος κώδικάς σας PHP είναι λειτουργικός και απαλλαγμένος από σφάλματα, είναι σημαντικό να δοκιμάζετε και να αποσφαλματώνετε τον κώδικά σας πριν τον κυκλοφορήσετε. Το API του WordPress παρέχει διάφορες λειτουργίες και ενέργειες για δοκιμές και αποσφαλμάτωση, όπως οι wp\_debug\_mode(), debug\_log() και wp\_debug\_display(), οι οποίες μπορούν να σας βοηθήσουν να βρείτε και να διορθώσετε προβλήματα με τον κώδικά σας.

#### **Διατηρήστε τον κώδικά σας ενημερωμένο**

Τέλος, είναι σημαντικό να διατηρείτε τον προσαρμοσμένο κώδικα PHP σας ενημερωμένο για να διασφαλίσετε ότι παραμένει λειτουργικός και ασφαλής. Το WordPress ενημερώνεται συχνά και καθώς κυκλοφορούν νέες εκδόσεις, είναι σημαντικό να διασφαλίσετε ότι ο προσαρμοσμένος κώδικάς σας PHP παραμένει συμβατός και ασφαλής.

Ακολουθώντας αυτές τις βέλτιστες πρακτικές και κατευθυντήριες γραμμές για την ανάπτυξη προσαρμοσμένου κώδικα PHP για το WordPress, μπορείτε να διασφαλίσετε ότι οι προσαρμογές σας είναι ασφαλείς, αποτελεσματικές και συντηρήσιμες. Με λίγο προγραμματισμό και προσοχή στη λεπτομέρεια, μπορείτε να εκμεταλλευτείτε πλήρως τη

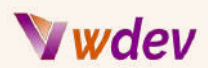

δύναμη του WordPress για να δημιουργήσετε προσαρμοσμένες λύσεις που ανταποκρίνονται στις μοναδικές ανάγκες του ιστότοπου ή της εφαρμογής σας.

## <span id="page-56-0"></span>3 Case Studies

"Εδώ είναι 3 παραδείγματα προηγμένης προσαρμογής PHP για το WordPress":

#### <span id="page-56-1"></span>Case Study-1: Προσαρμογή μιας σελίδας καταχώρησης προϊόντων

Ένας μεγάλος ιστότοπος ηλεκτρονικού εμπορίου που χρησιμοποιεί το WordPress ως πλατφόρμα του ήθελε να προσαρμόσει τη σελίδα καταχώρισης προϊόντων ώστε να εμφανίζει πρόσθετες πληροφορίες, όπως αξιολογήσεις και κριτικές προϊόντων, σχετικά προϊόντα και ένα εργαλείο σύγκρισης. Οι ιδιοκτήτες του ιστότοπου ήθελαν να εμφανίσουν αυτές τις πληροφορίες με έναν εντυπωσιακό και διαδραστικό τρόπο για να βελτιώσουν τη δέσμευση των χρηστών και να αυξήσουν τις πωλήσεις.

Για να το επιτύχει αυτό, η ομάδα ανάπτυξης του ιστότοπου χρησιμοποίησε προηγμένες τεχνικές PHP, όπως ο αντικειμενοστραφής προγραμματισμός (OOP) και οι προσαρμοσμένοι τύποι αναρτήσεων. Δημιούργησαν έναν προσαρμοσμένο τύπο ανάρτησης για τα προϊόντα, επιτρέποντάς τους να προσθέσουν πρόσθετα πεδία για τις αξιολογήσεις και τις κριτικές των προϊόντων. Στη συνέχεια, η ομάδα χρησιμοποίησε OOP για να δημιουργήσει μια προσαρμοσμένη κλάση για τη σελίδα καταχώρησης προϊόντων, η οποία τους επέτρεψε να εμφανίσουν τις πρόσθετες πληροφορίες με δυναμικό και διαδραστικό τρόπο.

Η ομάδα δημιούργησε επίσης ένα προσαρμοσμένο πρότυπο για τη σελίδα καταχώρησης προϊόντων, χρησιμοποιώντας ενέργειες και φίλτρα του WordPress για την προσαρμογή της εμφάνισης και της λειτουργικότητας της σελίδας. Πρόσθεσαν προσαρμοσμένα widgets για την εμφάνιση σχετικών προϊόντων και ένα εργαλείο σύγκρισης, χρησιμοποιώντας το WordPress widget API. Η ομάδα πρόσθεσε επίσης προσαρμοσμένους συντομευτικούς κωδικούς για να επιτρέπει στους ιδιοκτήτες ιστότοπων να προσθέτουν εύκολα λίστες προϊόντων σε οποιαδήποτε σελίδα ή ανάρτηση, χρησιμοποιώντας το WordPress shortcode API.

Το αποτέλεσμα των προσαρμογών ήταν μια σελίδα καταχώρησης προϊόντων που ήταν οπτικά ελκυστική, διαδραστική και εύχρηστη. Οι πρόσθετες πληροφορίες και τα διαδραστικά στοιχεία αύξησαν τη δέσμευση των χρηστών και βοήθησαν τον ιστότοπο να επιτύχει υψηλότερο ποσοστό μετατροπής.

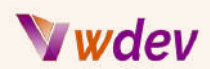

Αυτό το case study δείχνει πώς μπορούν να χρησιμοποιηθούν προηγμένες προσαρμογές PHP για τη βελτίωση της λειτουργικότητας και της εμπειρίας χρήστη ενός ιστότοπου WordPress. Χρησιμοποιώντας τεχνικές όπως η OOP, οι προσαρμοσμένοι τύποι αναρτήσεων, τα προσαρμοσμένα πρότυπα και το API του WordPress, οι προγραμματιστές μπορούν να δημιουργήσουν δυναμικές και διαδραστικές σελίδες που εμπλέκουν τους χρήστες και οδηγούν σε επιχειρηματικά αποτελέσματα.

<span id="page-57-0"></span>Case Study-2: Ένα custom plugin ηλεκτρονικού εμπορίου για το WordPress:

Μια εταιρεία λιανικής πώλησης ενδυμάτων με μεγάλο ηλεκτρονικό κατάστημα ήθελε να δημιουργήσει μια προσαρμοσμένη λύση ηλεκτρονικού εμπορίου για τον ιστότοπό της στο WordPress, η οποία θα ενσωματωνόταν με τα υπάρχοντα συστήματα απογραφής και παραγγελίας. Για να γίνει αυτό, προσέλαβαν μια ομάδα προγραμματιστών PHP για να δημιουργήσουν ένα προσαρμοσμένο πρόσθετο που θα χειριζόταν όλες τις πτυχές της διαδικασίας ηλεκτρονικού εμπορίου, από την εμφάνιση των προϊόντων και την παραγγελία έως την επεξεργασία πληρωμών και την αποστολή.

Το πρόσθετο κατασκευάστηκε με τη χρήση προηγμένων τεχνικών PHP, συμπεριλαμβανομένου του αντικειμενοστραφούς προγραμματισμού, του WordPress REST API και προσαρμοσμένων πινάκων βάσης δεδομένων. Το αποτέλεσμα ήταν μια πλήρως εξοπλισμένη λύση ηλεκτρονικού εμπορίου που ήταν προσαρμοσμένη στις συγκεκριμένες ανάγκες του λιανοπωλητή και παρείχε μια απρόσκοπτη εμπειρία αγορών για τους πελάτες του.

Ορισμένα από τα βασικά χαρακτηριστικά του προσαρμοσμένου πρόσθετου περιλάμβαναν:

- Προσαρμοσμένες σελίδες προβολής προϊόντων, με λεπτομερείς πληροφορίες για τα προϊόντα και εικόνες υψηλής ποιότητας.

- Ένα σύστημα καλαθιού αγορών που επέτρεπε στους πελάτες να προσθέτουν και να αφαιρούν εύκολα αντικείμενα και να βλέπουν το σύνολο της παραγγελίας τους σε πραγματικό χρόνο

- Ασφαλή επεξεργασία πληρωμών, με χρήση κρυπτογράφησης SSL σύμφωνα με τα πρότυπα του κλάδου για την προστασία των ευαίσθητων πληροφοριών των πελατών - Ενσωμάτωση με τα υπάρχοντα συστήματα απογραφής και παραγγελίας του λιανοπωλητή, ώστε τα επίπεδα αποθεμάτων και η κατάσταση των παραγγελιών να είναι πάντα ενημερωμένα

Αυτό το προσαρμοσμένο πρόσθετο ηλεκτρονικού εμπορίου είναι ένα εξαιρετικό παράδειγμα της δύναμης και της ευελιξίας της προηγμένης προσαρμογής PHP για το WordPress. Αξιοποιώντας τα βασικά χαρακτηριστικά του WordPress και προσαρμόζοντάς

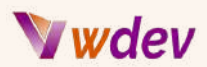

το στις συγκεκριμένες ανάγκες του, ο λιανοπωλητής κατάφερε να δημιουργήσει μια λύση που παρείχε μια απρόσκοπτη, αποτελεσματική και ασφαλή εμπειρία αγορών για τους πελάτες του.

<span id="page-58-0"></span>Case Study-3: Προσαρμοσμένος τύπος ανάρτησης και Taxonomy για έναν ιστότοπο συνταγών

Ένας ιστότοπος συνταγών θέλει να δημιουργήσει έναν προσαρμοσμένο τύπο ανάρτησης για την αποθήκευση των συνταγών του και μια προσαρμοσμένη ταξινομία για την κατηγοριοποίηση των συνταγών. Για να το επιτύχουν αυτό, οι προγραμματιστές του ιστότοπου γράφουν προσαρμοσμένο κώδικα για τη δημιουργία του προσαρμοσμένου τύπου ανάρτησης και της προσαρμοσμένης ταξινόμησης.

Ο προσαρμοσμένος τύπος ανάρτησης, που ονομάζεται "Συνταγή", χρησιμοποιείται για την αποθήκευση πληροφοριών σχετικά με κάθε συνταγή, όπως το όνομά της, τα συστατικά και τις οδηγίες. Η προσαρμοσμένη ταξινομία, που ονομάζεται "Κουζίνα", χρησιμοποιείται για την κατηγοριοποίηση των συνταγών σε διαφορετικές κουζίνες, όπως ιταλική, ινδική, μεξικάνικη κ.ο.κ.

Ο προσαρμοσμένος τύπος ανάρτησης και η προσαρμοσμένη ταξονομία δημιουργούνται με τη χρήση των συναρτήσεων register\_post\_type() και register\_taxonomy() του WordPress, αντίστοιχα. Οι προγραμματιστές χρησιμοποιούν επίσης ετικέτες προτύπων για την εμφάνιση των συνταγών στον ιστότοπο και χρησιμοποιούν προσαρμοσμένα ερωτήματα για την εμφάνιση των συνταγών ανά κουζίνα.

Ως αποτέλεσμα, ο ιστότοπος συνταγών διαθέτει έναν πιο οργανωμένο και φιλικό προς τον χρήστη τρόπο αποθήκευσης και εμφάνισης των συνταγών του, διευκολύνοντας τους χρήστες να βρίσκουν τις συνταγές που αναζητούν. Αυτή η προσαρμογή βοηθά επίσης τον ιστότοπο να ξεχωρίζει από άλλους ιστότοπους συνταγών που μπορεί να μην έχουν αυτό το επίπεδο οργάνωσης και λειτουργικότητας.

Αυτή η μελέτη περίπτωσης δείχνει πώς η προηγμένη προσαρμογή PHP μπορεί να χρησιμοποιηθεί για την προσθήκη προσαρμοσμένης λειτουργικότητας σε έναν ιστότοπο WordPress, καθιστώντας τον πιο φιλικό προς τον χρήστη και βελτιώνοντας τη συνολική εμπειρία του χρήστη.

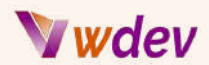

## <span id="page-59-0"></span>Περισσότερα παραδείγματα κώδικα

*"Εδώ είναι μερικά πρόσθετα παραδείγματα κώδικα που θα μπορούσαν να είναι χρήσιμα για την προχωρημένη προσαρμογή της PHP για το WordPress":*

#### **1. Custom Post Types:**

Η δημιουργία προσαρμοσμένων τύπων δημοσιεύσεων μπορεί να σας επιτρέψει να οργανώσετε το περιεχόμενό σας με πιο δομημένο τρόπο, διευκολύνοντας τους χρήστες να βρουν αυτό που ψάχνουν. Ακολουθεί ένα παράδειγμα για το πώς να δημιουργήσετε έναν προσαρμοσμένο τύπο ανάρτησης στο WordPress χρησιμοποιώντας PHP:

```
function create_custom_post_type() {
  register_post_type( 'books',
    array(
      'labels' => array(
        'name' => __( 'Books' ),
        'singular_name' => __( 'Book' )
      ),
      'public' => true,
      'has_archive' => true,
    )
  );
}
add_action( 'init', 'create_custom_post_type' );
```
#### **2. Custom Fields:**

Τα προσαρμοσμένα πεδία σας επιτρέπουν να προσθέσετε πρόσθετες πληροφορίες στις αναρτήσεις και τις σελίδες σας στο WordPress. Ακολουθεί ένα παράδειγμα για το πώς να δημιουργήσετε ένα προσαρμοσμένο πεδίο χρησιμοποιώντας PHP:

```
function create_custom_field() {
 add_meta_box( 'custom_field_id', 'Custom Field',
'custom_field_callback', 'post' );
}
add_action( 'add_meta_boxes', 'create_custom_field' );
function custom_field_callback( $post ) {
 $value = get_post_meta( $post->ID, '_custom_field', true );
```
# Wdev

```
echo '<label for="custom_field">Custom Field:</label>';
  echo '<input type="text" id="custom_field" name="custom_field"
value="' . esc_attr( $value ) . '" size="25" />';
}
function save_custom_field( $post_id ) {
  if ( array_key_exists( 'custom_field', $_POST ) ) {
    update_post_meta(
      $post_id,
      '_custom_field',
      sanitize_text_field( $_POST['custom_field'] )
   );
 }
}
add_action( 'save_post', 'save_custom_field' );
```
#### **3. Custom Taxonomies:**

Οι προσαρμοσμένες ταξινομίες μπορούν να σας βοηθήσουν να κατηγοριοποιήσετε το περιεχόμενό σας με πιο ευέλικτο τρόπο. Ακολουθεί ένα παράδειγμα για το πώς να δημιουργήσετε μια προσαρμοσμένη ταξονομία στο WordPress χρησιμοποιώντας PHP:

```
function create_custom_taxonomy() {
  register_taxonomy( 'genre', 'books',
    array(
      'labels' => array(
        'name' => __( 'Genres' ),
        'singular_name' => __( 'Genre' )
      ),
      'public' => true,
      'hierarchical' => true,
    )
 );
}
add_action( 'init', 'create_custom_taxonomy' );
```
#### **4. Custom Login and Registration Forms:**

Η δημιουργία προσαρμοσμένων φορμών σύνδεσης και εγγραφής στο WordPress μπορεί να προσφέρει μια πιο βελτιωμένη και φιλική προς το χρήστη εμπειρία για τους επισκέπτες

# Wdev

του ιστότοπού σας. Ακολουθεί ένα παράδειγμα για το πώς μπορείτε να δημιουργήσετε μια προσαρμοσμένη φόρμα εγγραφής στο WordPress χρησιμοποιώντας PHP:

```
function custom_registration_form() {
  $username = ( ! empty( $_POST['username'] ) ) ?
sanitize_text_field( $_POST['username'] ) : '';
```
**5. Προσθήκη custom meta boxes σε μια οθόνη επεξεργασίας δημοσιεύσεων ή σελίδων:**

```
function custom_meta_boxes() {
    add_meta_box(
        'custom_meta_box',
        __( 'Custom Meta Box', 'textdomain' ),
        'display_custom_meta_box',
        'post',
        'normal',
        'default'
    );
}
add_action( 'add_meta_boxes', 'custom_meta_box' );
function display_custom_meta_box( $post ) {
    $value = get_post_meta( $post->ID, '_custom_meta_key', true );
    echo '<label for="custom_meta_field">';
    _e( 'Custom Meta Field', 'textdomain' );
    echo '</label> ';
    echo '<input type="text" id="custom_meta_field"
name="custom_meta_field" value="' . esc_attr( $value ) . '"
size="25" />';
}
function save_custom_meta_box( $post_id ) {
    if ( defined( 'DOING_AUTOSAVE' ) && DOING_AUTOSAVE ) {
        return;
    }
    if ( ! current_user_can( 'edit_post', $post_id ) ) {
        return;
    }
    if ( isset( $_POST['custom_meta_field'] ) ) {
        update_post_meta( $post_id, '_custom_meta_key',
sanitize_text_field( $_POST['custom_meta_field'] ) );
    }
}
```
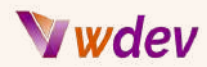

```
add_action( 'save_post', 'save_custom_meta_box' );
```
#### **6. Customising the WordPress Login page:**

Μπορείτε να προσθέσετε προσαρμοσμένα στυλ στη σελίδα σύνδεσης, να προσαρμόσετε το λογότυπο, να προσθέσετε προσαρμοσμένα πεδία, ακόμη και να ανακατευθύνετε τους χρήστες σε διαφορετικές σελίδες ανάλογα με τους ρόλους τους.

```
// Customise the logo on the login page
function my_custom_login_logo() {
    echo '<style type="text/css">
        #login h1 a {
            background-image:
url('.get_stylesheet_directory_uri().'/images/custom-logo.png);
            height:100px;
            width:100px;
            background-size: contain;
        }
    </style>';
}
add_action('login_head', 'my_custom_login_logo');
```
#### **7. Customising the WordPress Dashboard:**

Μπορείτε να αφαιρέσετε ανεπιθύμητα widgets του ταμπλό, να προσθέσετε προσαρμοσμένα και να αλλάξετε ακόμη και τη σειρά των widgets.

```
// Remove Welcome Panel from the dashboard
remove_action('welcome_panel', 'wp_welcome_panel');
// Add a custom dashboard widget
function my_custom_dashboard_widget() {
   echo '<h2>Custom Dashboard Widget</h2>';
   echo '<p>This is a custom dashboard widget.</p>';
}
function add_my_custom_dashboard_widget() {
   wp_add_dashboard_widget('custom_dashboard_widget', 'Custom
Dashboard Widget', 'my_custom_dashboard_widget');
}
add_action('wp_dashboard_setup',
'add_my_custom_dashboard_widget');
```
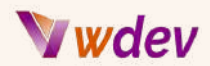

#### **8. Customising the WordPress Editor:**

Μπορείτε να προσθέσετε προσαρμοσμένα κουμπιά στον επεξεργαστή, να αλλάξετε τα στυλ του επεξεργαστή, ακόμα και να προσθέσετε προσαρμοσμένα μετα- πλαίσια στον επεξεργαστή.

```
// Add a custom button to the editor
function my_custom_quicktags() {
    if (wp_script_is('quicktags')){
        ?>
        <script type="text/javascript">
            QTags.addButton( 'eg_paragraph', 'paragraph', '<p>',
'</p>', 'p', 'Paragraph', 1 );
        </script>
        <?php
    }
}
add_action( 'admin_print_footer_scripts', 'my_custom_quicktags' );
```
#### **Ακολουθούν ορισμένες τελικές συστάσεις που μπορώ να σας δώσω για την προαγωγή των γνώσεών σας στη γλώσσα προγραμματισμού PHP.:**

Όσο περισσότερο γράφετε και εργάζεστε με την PHP, τόσο καλύτεροι θα γίνετε.

Διαβάστε βιβλία, σεμινάρια και άρθρα σχετικά με την PHP και τις συναφείς τεχνολογίες της. Υπάρχουν πολλές σπουδαίες πηγές διαθέσιμες δωρεάν στο διαδίκτυο.

Συμμετέχετε σε διαδικτυακά φόρουμ και πίνακες συζητήσεων που σχετίζονται με τον προγραμματισμό PHP. Συμμετέχετε σε συζητήσεις, κάντε ερωτήσεις και μάθετε από έμπειρους προγραμματιστές.

Παρακολουθήστε σεμινάρια και συνέδρια για να ενημερώνεστε για τις τελευταίες εξελίξεις στην PHP και τις συναφείς τεχνολογίες της.

Συμβάλλετε σε έργα ανοιχτού κώδικα, τα οποία μπορούν να αποτελέσουν έναν εξαιρετικό τρόπο για να αποκτήσετε πρακτική εμπειρία και να μάθετε από άλλους προγραμματιστές.

Παρακολουθήστε διαδικτυακά μαθήματα ή εγγραφείτε σε ένα επίσημο μάθημα προγραμματισμού PHP. Αυτό θα σας προσφέρει μια δομημένη εμπειρία μάθησης και θα διασφαλίσει ότι καλύπτετε όλες τις σημαντικές έννοιες.

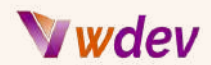

Εργαστείτε σε έργα του πραγματικού κόσμου, είτε πρόκειται για δικά σας προσωπικά έργα είτε για έργα για πελάτες. Αυτό θα σας δώσει πρακτική εμπειρία και θα σας βοηθήσει να εφαρμόσετε τις δεξιότητές σας στην πράξη.

Τέλος, μη σταματήσετε ποτέ να μαθαίνετε και να πειραματίζεστε με νέες τεχνολογίες. Ο κόσμος του προγραμματισμού PHP εξελίσσεται συνεχώς, οπότε είναι σημαντικό να ενημερώνεστε για τις τελευταίες εξελίξεις.

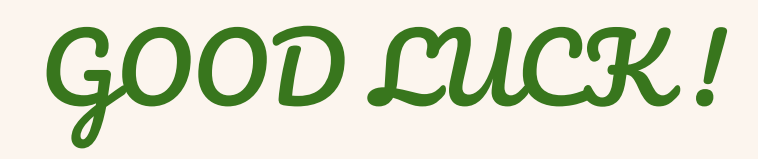